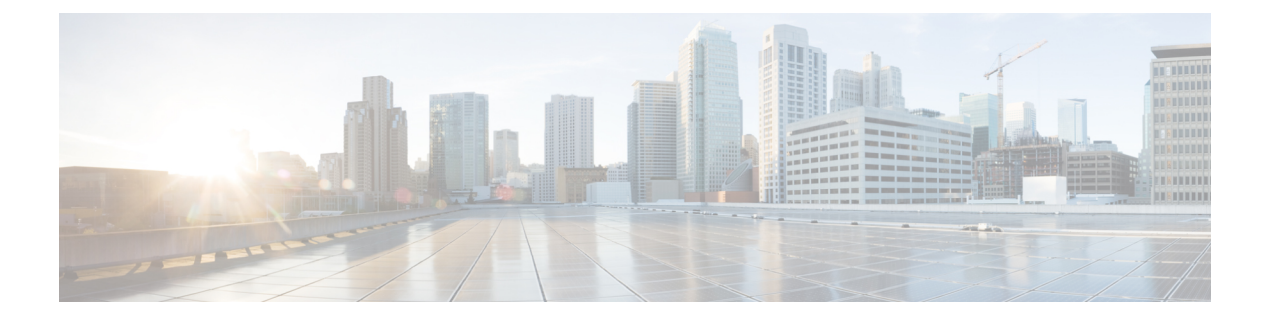

# **mac access-group through private-vlan mapping**

- mac [access-group,](#page-1-0) page 2
- mac [access-list](#page-3-0) extended, page 4
- [mac-address-table](#page-7-0) aging-time, page 8
- [mac-address-table](#page-10-0) dynamic, page 11
- [mac-address-table](#page-13-0) limit, page 14
- [mac-address-table](#page-16-0) notification change, page 17
- [mac-address-table](#page-18-0) notification mac-move, page 19
- [mac-address-table](#page-20-0) static, page 21
- [mac-address-table](#page-25-0) secure, page 26
- mls [switching](#page-28-0) unicast, page 29
- mode dot1q-in-dot1q [access-gateway,](#page-29-0) page 30
- name [\(MST\),](#page-33-0) page 34
- [port-channel](#page-35-0) load-defer, page 36
- [private-vlan,](#page-37-0) page 38

Г

# <span id="page-1-0"></span>**mac access-group**

To use a MAC access control list (ACL) to control the reception of incoming traffic on a Gigabit Ethernet interface, an 802.1Q VLAN subinterface, an 802.1Q-in-Q stacked VLAN subinterface, use the **macaccess-group**command in interface or subinterface configuration mode. To remove a MAC ACL, use the **no** form of this command.

**mac access-group** *access-list-number* **in**

**no mac access-group** *access-list-number* **in**

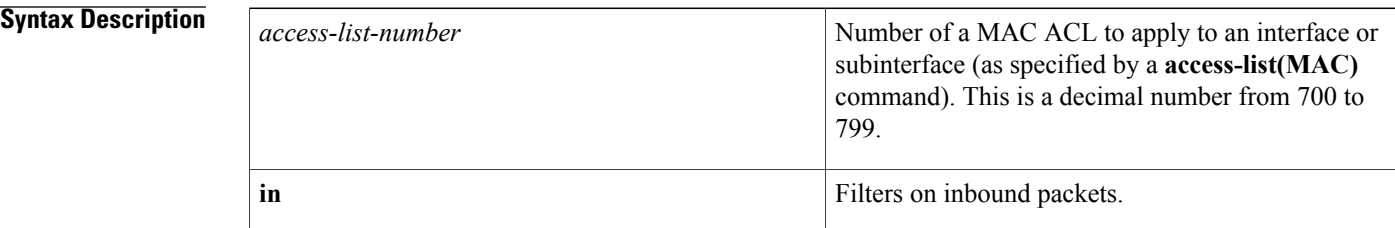

**Command Default** No access list is applied to the interface or subinterface.

**Command Modes** Interface configuration (config-if) Subinterface configuration (config-subif)

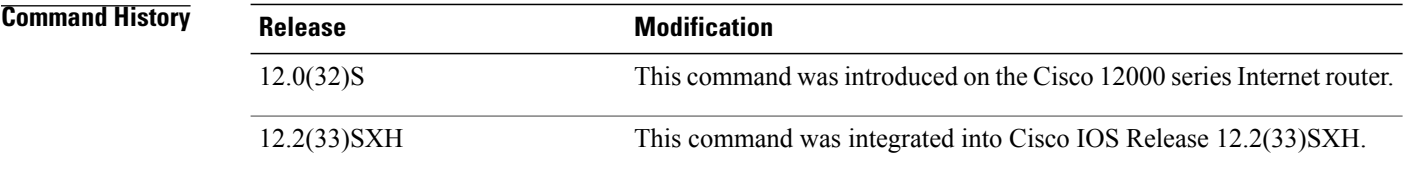

**Usage Guidelines** MAC ACLs are applied on incoming traffic on Gigabit Ethernet interfaces and VLAN subinterfaces. After a networking device receives a packet, the Cisco IOS software checks the source MAC address of the Gigabit Ethernet, 802.1Q VLAN, or 802.1Q-in-Q packet against the access list. If the MAC access list permits the address, the software continues to process the packet. If the access list denies the address, the software discards the packet and returns an Internet Control Message Protocol (ICMP) host unreachable message.

If the specified MAC ACL does not exist on the interface or subinterface, all packets are passed.

On Catalyst 6500 series switches, this command is supported on Layer 2 ports only.

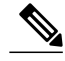

The **macaccess-group**command issupported on a VLAN subinterface only if a VLAN is already configured on the subinterface. **Note**

 $\mathsf I$ 

**Examples** The following example applies MAC ACL 101 on incoming traffic received on Gigabit Ethernet interface 0:

```
Router> enable
Router# configure terminal
Router(config)# interface gigabitethernet 0
Router(config-if)# mac access-group 101 in
```
### **Related Commands**

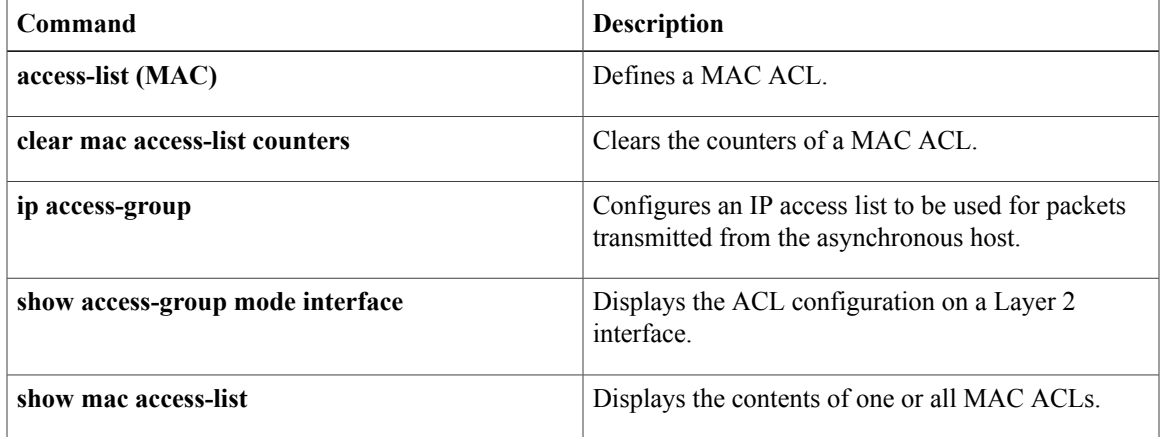

# <span id="page-3-0"></span>**mac access-list extended**

To create an extended MAC access control list (ACL) and define its access control entries (ACEs), use the **macaccess-listextended** command in global configuration mode. To remove MAC ACLs, use the **no** form of this command.

**mac access-list extended** *name*

**no mac access-list extended** *name*

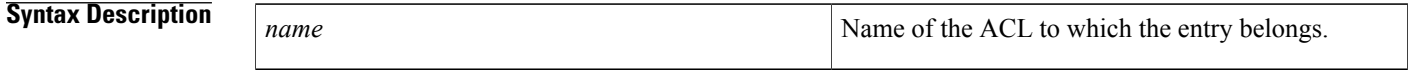

- **Command Default** No extended ACLs are defined.
- **Command Modes** Global configuration (config)

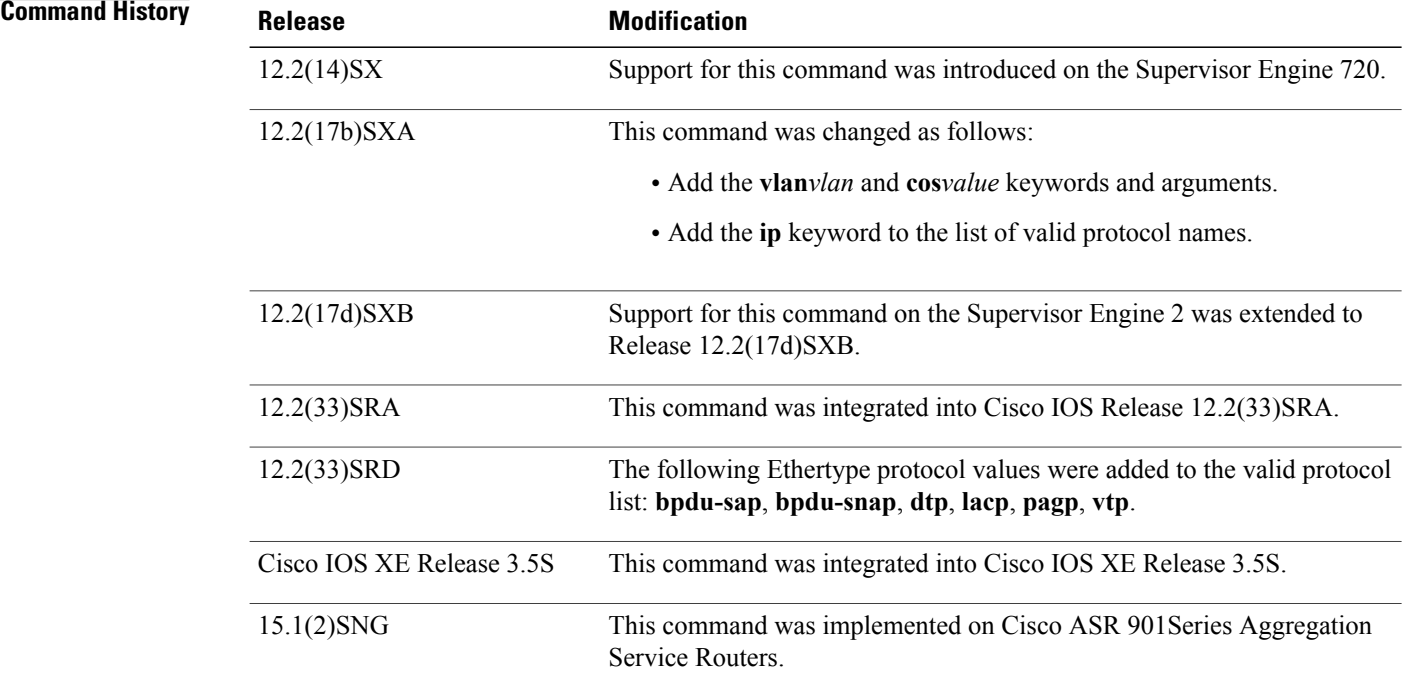

When you enter the ACL name, follow these naming conventions:

• Maximum of 31 characters and may include a-z, A-Z, 0-9, the dash character (-), the underscore character (\_), and the period character (.)

ı

- Must start with an alpha character and must be unique across all ACLs of all types
- Case sensitive
- Cannot be a number
- Must not be a keyword; keywords to avoid are **all**, **default-action**, **map**, **help**, and **editbuffer**

You can configure named ACLs that filter Internet Packet Exchange (IPX), DECnet, AppleTalk, Virtual Integrated Network Service (VINES), or Xerox Network Services (XNS) traffic based on MAC addresses (IPX filtering with a MAC ACL is supported only with a Policy Feature Card 3 [PFC3]).

In systems that are configured with PFC3, if you want to classify all IPX traffic by using a MAC-access list that matches on EtherType 0x8137, use the **ipx-arpa** or **ipx-non-arpa** protocol.

Once you enter the **macaccess-listextended***name* command, use the following subset to create or delete entries in a MAC ACL:

**no permit deny** *src-mac mask* **any** *dest-mac mask* **any** *protocol* **vlan** *vlan* **cos** *value*

The **vlan***vlan* and **cos***value* keywords and arguments are supported inPFC3BXL orPFC3B mode with Release 12.2(17b)SXA and later releases.

The **vlan***vlan* and **cos***value* keywords and arguments are not supported on the MAC VLAN access control lists (VACLs).

The table below describes the syntax of the **macaccess-listextended** command.

| <b>Syntax</b> | <b>Description</b>                                                                                     |
|---------------|----------------------------------------------------------------------------------------------------|
| no            | (Optional) Deletes a statement from an access list.                                                    |
| permit        | Permits access if the conditions are matched.                                                          |
| deny          | Denies access if the conditions are matched.                                                           |
| src-mac mask  | Source MAC address in the form:<br>source-mac-addresssource-mac-address-mask.                          |
| any           | Specifies any protocol type.                                                                           |
| dest-mac mask | (Optional) Destination MAC address in the form:<br>dest-mac-addressdest-mac-address-mask               |
| protocol      | (Optional) Name or number of the protocol; see below<br>for a list of valid entries for this argument. |
| vlan vlan     | (Optional) Specifies a VLAN ID; valid values are<br>from $0$ to 4095                                   |

**Table 1: mac access-list extended Command Syntax**

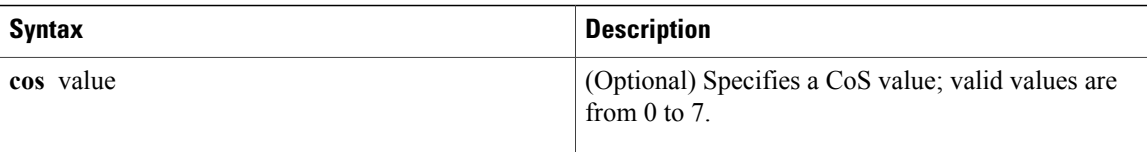

Valid entries for the *protocol* argument are as follows:

- **0x0-0xFFFF** --Arbitrary EtherType in hexadecimal
- **aarp** --EtherType: AppleTalk Address Resolution Protocol (ARP)
- **amber** --EtherType: DEC-Amber
- **appletalk** --EtherType: AppleTalk/EtherTalk
- **bpdu-sap** --BPDU SAP encapsulated packets
- **bpdu-snap** --BPDU SNAP encapsulated packets
- **dec-spanning** --EtherType: DEC-Spanning-Tree
- **decnet-iv** --EtherType: DECnet Phase IV
- **diagnostic** --EtherType: DEC-Diagnostic
- **dsm** --EtherType: DEC-DSM
- **dtp** --DTP packets
- **etype-6000** --EtherType: 0x6000
- **etype-8042** --EtherType: 0x8042
- **ip** --EtherType: 0x0800
- **ipx-arpa** --IPX Advanced Research Projects Agency (ARPA)
- **ipx-non-arpa** --IPX non-ARPA
- **lacp** --**LACPencapsulatedpackets**
- **lat** --EtherType: DEC-LAT
- **lavc-sca** --EtherType: DEC-LAVC-SCA
- **mop-console** --EtherType: DEC-MOP Remote Console
- **mop-dump** --EtherType: DEC-MOP Dump
- **msdos** --EtherType: DEC-MSDOS
- **mumps** --EtherType: DEC-MUMPS
- **netbios** --EtherType: DEC-NETBIOS
- **pagp** --PAGP encapsulated packets
- **vines-echo** --EtherType: VINES Echo
- **vines-ip** --EtherType: VINES IP
- **vtp** --VTP packets

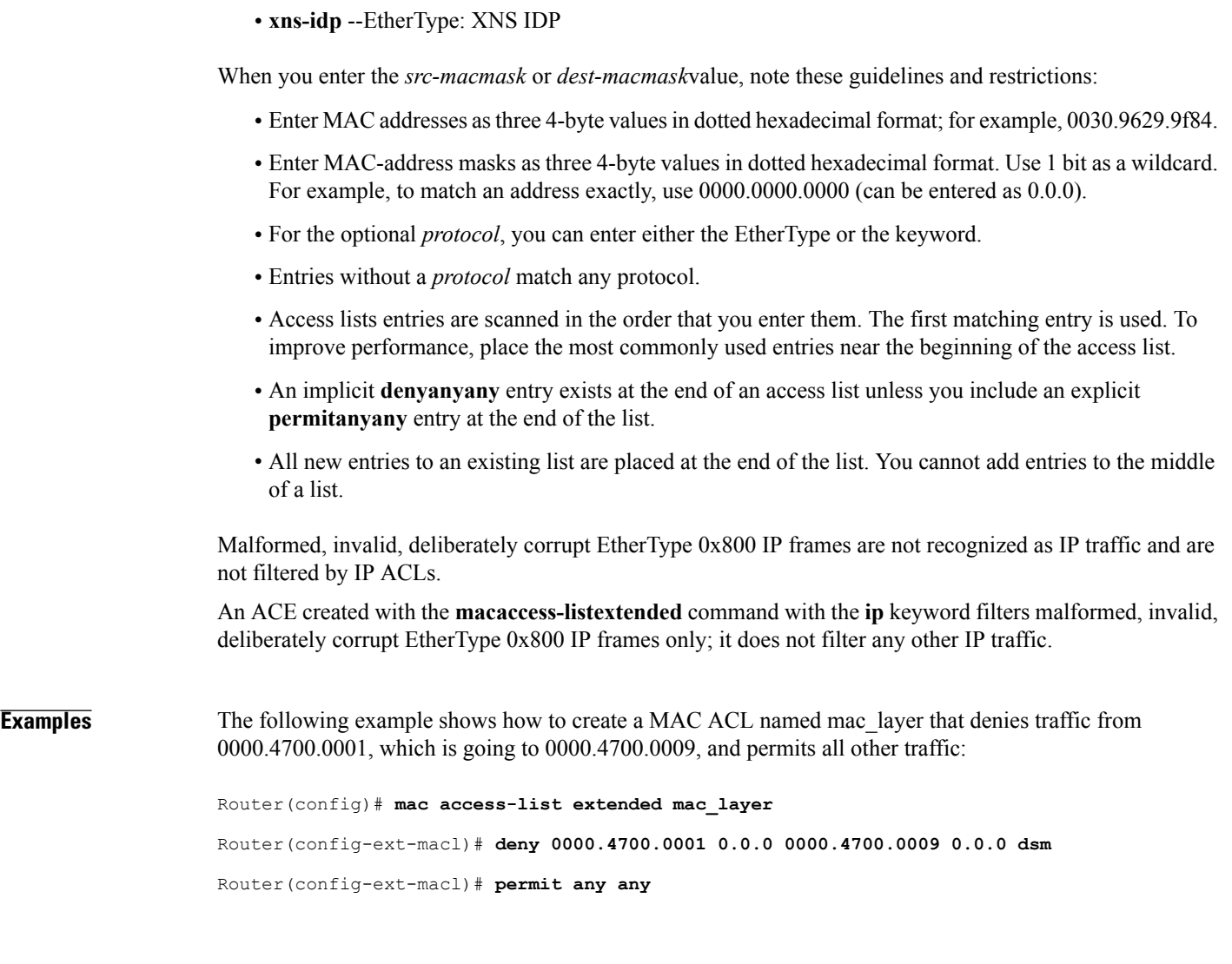

## **Related Commands**

 $\mathbf I$ 

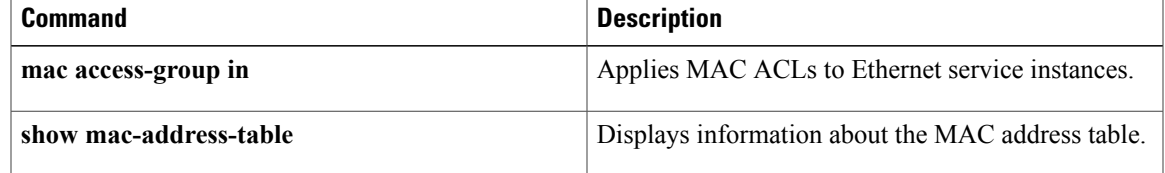

# <span id="page-7-0"></span>**mac-address-table aging-time**

To configure the maximum aging time for entries in the Layer 2 table, use the **mac-address-tableaging-time** command in global configuration mode. To reset maximum aging time to the default setting, use the **no** form of this command.

### **Cisco 2600 Series, Cisco 3600 Series, and Cisco 3700 Series Routers**

**mac-address-table aging-time** *seconds*

**no mac-address-table aging-time** *seconds*

### **Cisco 7600 Series Routers**

**mac-address-table aging-time** *seconds* [**routed-mac**| **vlan** *vlan-id*] **no mac-address-table aging-time** *seconds* [**routed-mac**| **vlan** *vlan-id*]

#### **Catalyst Switches**

**mac-address-table aging-time** *seconds* [**routed-mac**| **vlan** *vlan-id*] **no mac-address-table aging-time** *seconds* [**routed-mac**| **vlan** *vlan-id*]

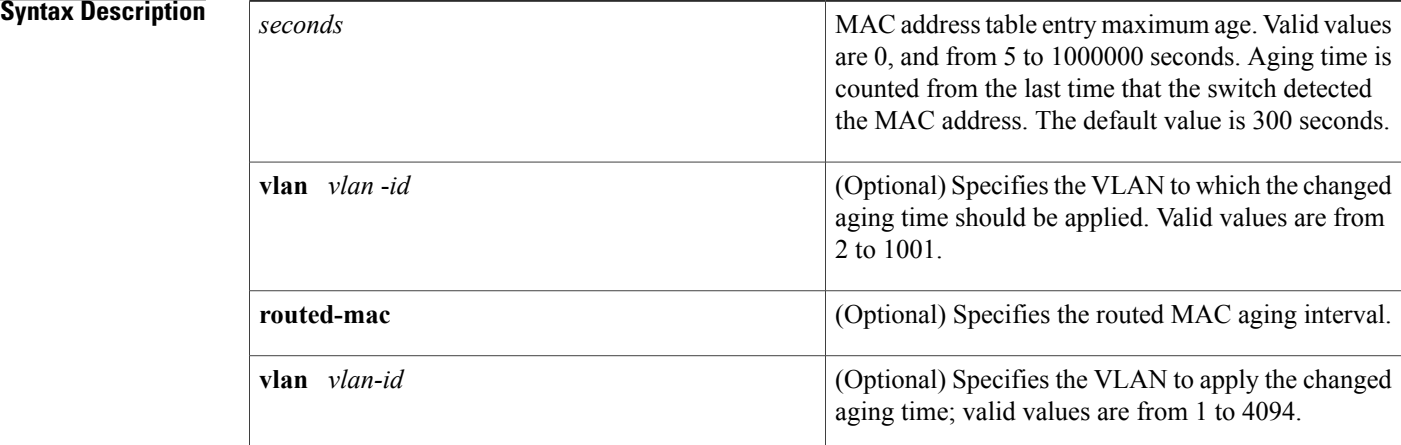

**Command Default** The default aging time is 300 seconds.

**Command Modes** Global configuration (config)

**Command History Release Modification** 12.0(7)XE This command was introduced on Catalyst 6000 series switches.

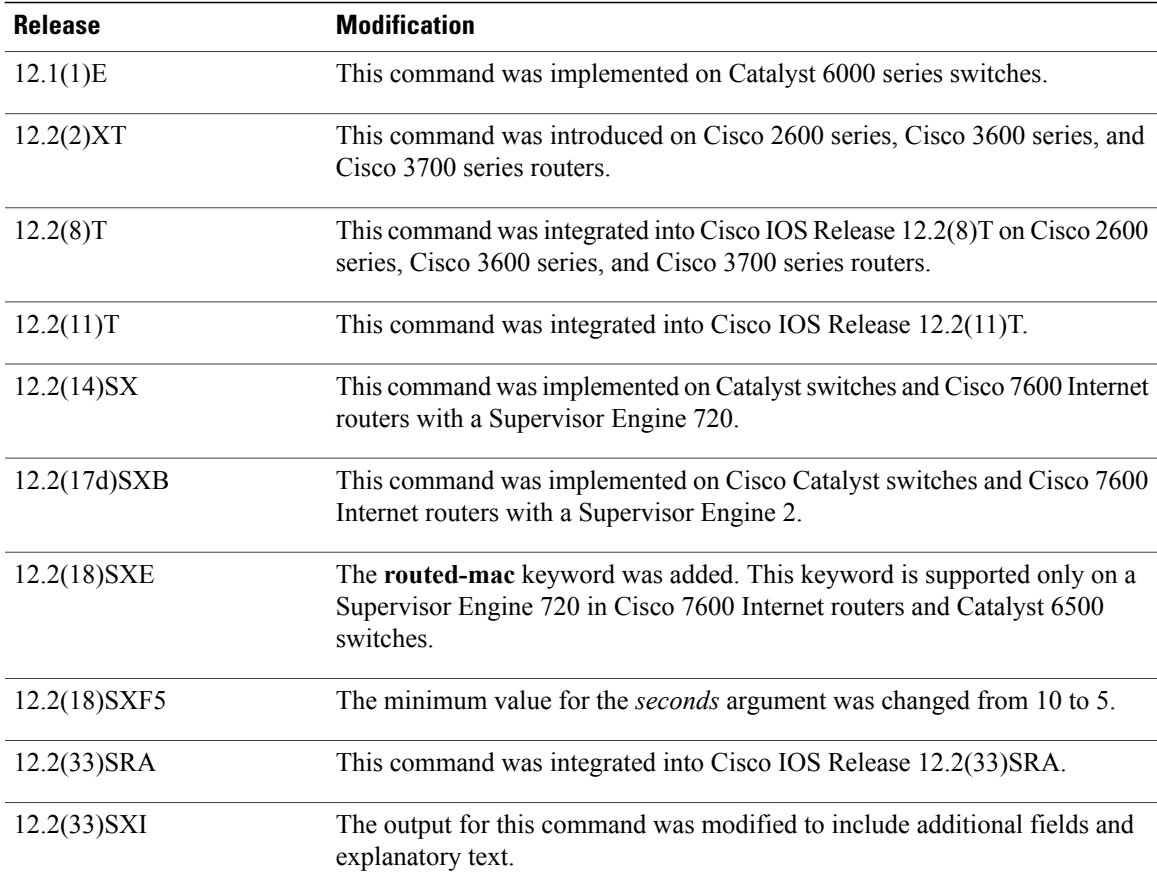

## **Usage Guidelines Cisco 2600 Series, Cisco 3600 Series, and Cisco 3700 Series Routers**

The aging time entry will take the specified value. Valid entries are from 10 to 1000000 seconds. This command cannot be disabled.

### **Catalyst Switches and Cisco 7600 Routers**

If you do not enter a VLAN, the change is applied to all routed-port VLANs.

Enter 0 seconds to disable aging.

You can enter the **routed-mac** keyword to configure the MAC address aging time for traffic that has the routed MAC (RM) bit set.

## **Examples**

П

**Examples** The following example shows how to configure aging time to 300 seconds:

mac-address-table aging-time 300

### **Examples** The following example shows how to configure the aging time:

mac-address-table aging-time 400 The following example shows how to change the RM aging time to 500 seconds:

mac-address-table aging-time 500 routed-mac The following example shows how OOB affects modifying the aging-time:

mac-address-table aging-time 250 %% Vlan Aging time not changed since OOB is enabled and requires aging time to be atleast 3 times OOB interval - default: 480 seconds The following example shows how to disable the aging time:

mac-address-table aging-time 0

#### $\overline{\text{Related Commands}}$

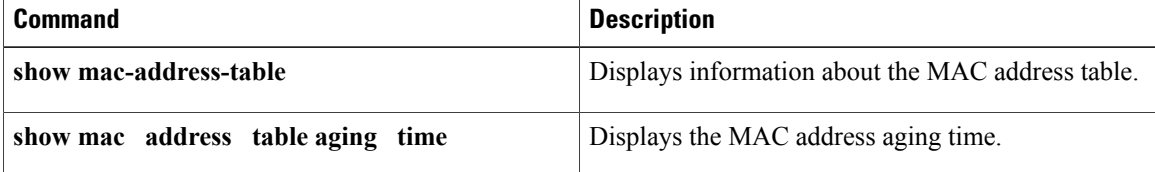

# <span id="page-10-0"></span>**mac-address-table dynamic**

To add dynamic addresses to the MAC address table, use the **mac**-**address**-**tabledynamic**command in global configuration mode. Dynamic addresses are automatically added to the address table and dropped from it when they are not in use. To remove dynamic entries from the MAC address table, use the **no** form of this command.

Cisco 2600 Series, Cisco 3600 Series, and Cisco 3700 Series Routers

**mac-address-table dynamic** *hw-addressinterface* {**fa| gi**}[*slot/port*]**vlan** *vlan-id* **no mac-address-table dynamic** *hw-address* **vlan** *vlan-id*

#### **Catalyst Switches**

**no mac-address-table dynamic** *hw-address* [**atm** *slot/port*][**vlan** *vlan-id*]

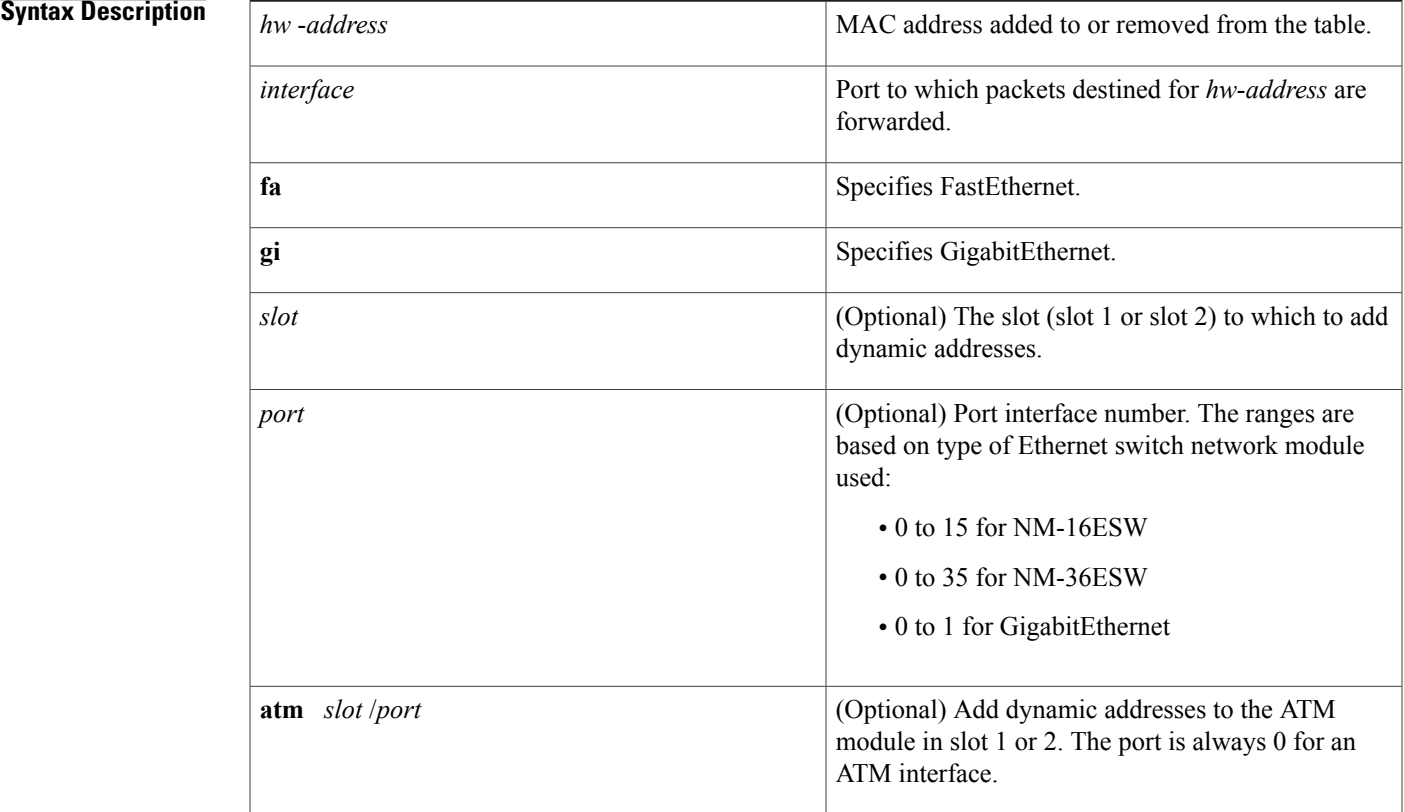

 $\overline{\phantom{a}}$ 

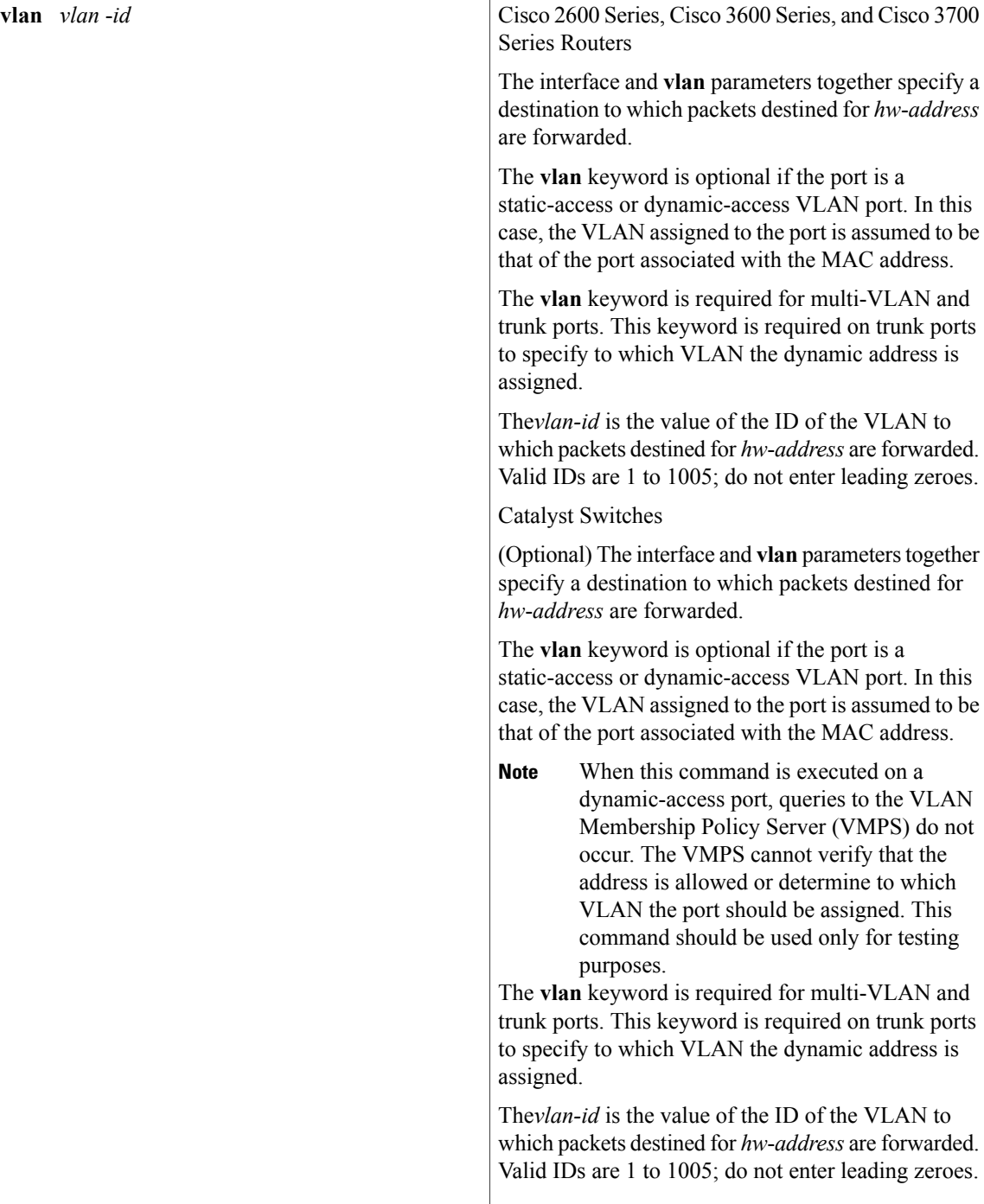

**Command Default** Dynamic addresses are not added to the MAC address table.

**Command Modes** Global configuration (config)

Г

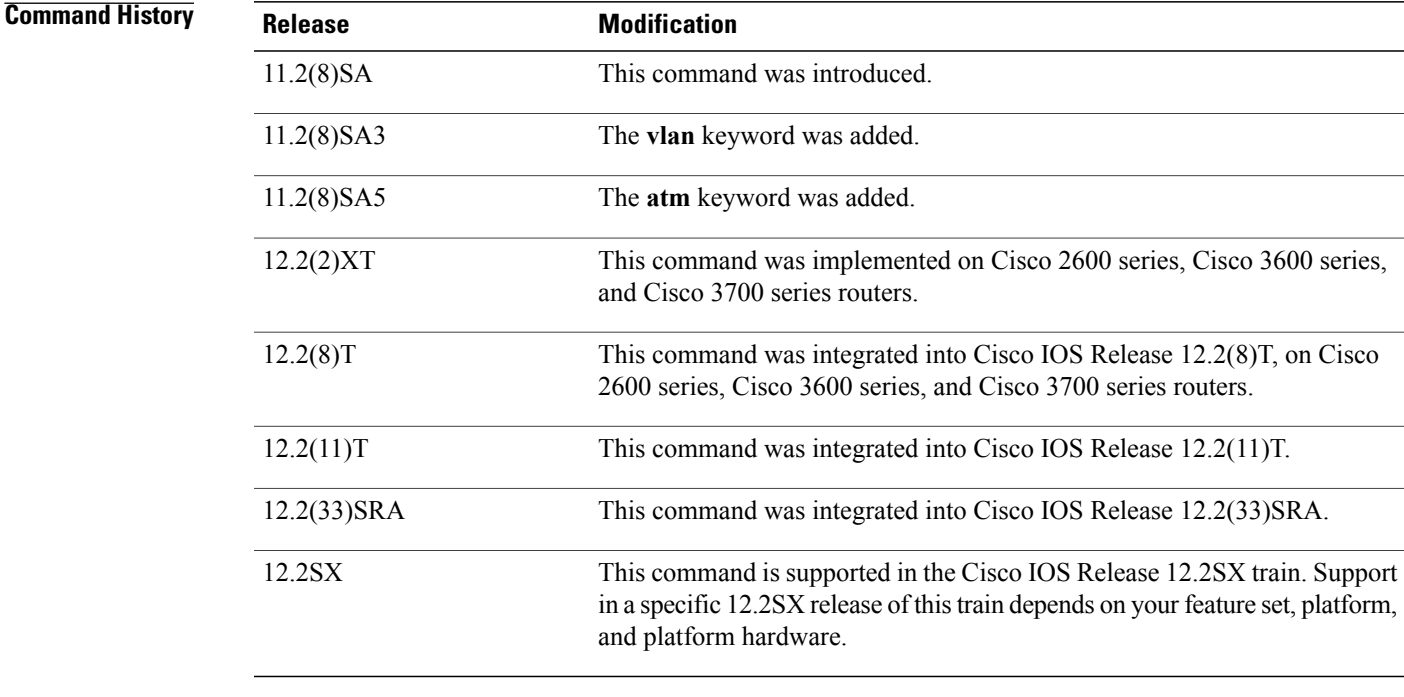

**Usage Guidelines** If the *vlan*-*id* argument is omitted and the **no** form of the command is used, the MAC address is removed from all VLANs.

## **Examples** The following example shows how to add a MAC address on port fa1/1 to VLAN 4:

Switch(config)# **mac-address-table dynamic 00c0.00a0.03fa fa1/1 vlan 4**

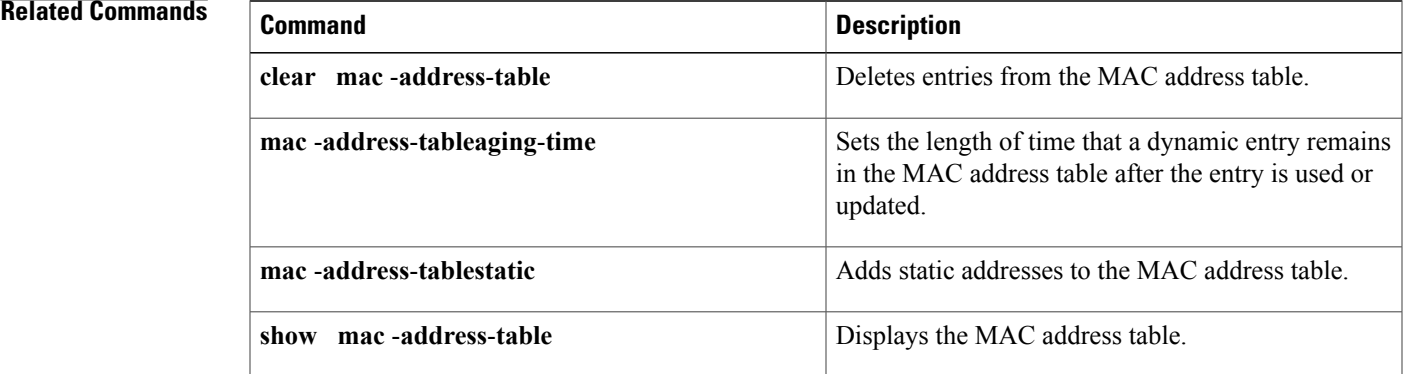

Τ

# <span id="page-13-0"></span>**mac-address-table limit**

To enable the MAC limiting functionality and set the limit to be imposed, use the **mac-address-tablelimit** command in global configuration mode. To disable MAC limiting, use the **no** form of this command.

**mac-address-table limit**{**action**| }

### **Syntax Description**

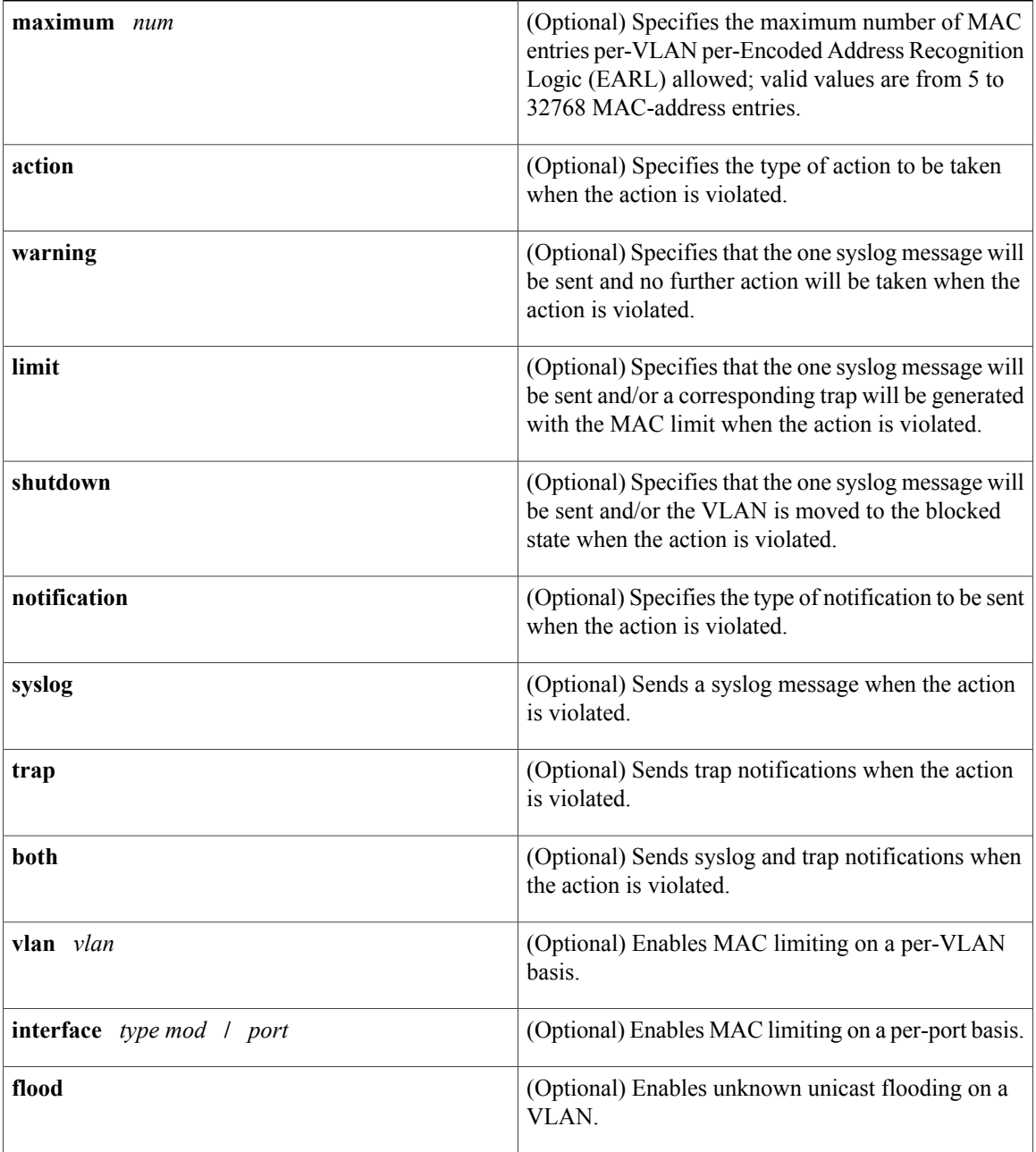

 **LAN Switching Command Reference, Cisco IOS XE Release 3SE (Catalyst 3850 Switches)**

**Command Default** The defaults are as follows:

- **maximum** *num* is **500** MAC address entries.
- **action** is **warning**
- **notification** is **syslog**

**Command Modes** Global configuration (config)

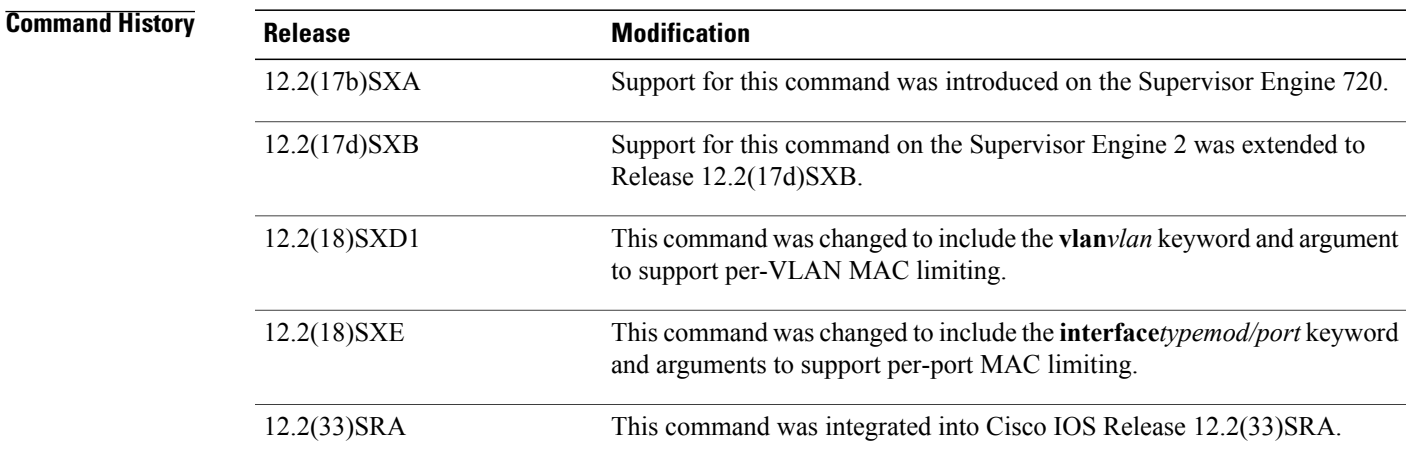

## **Usage Guidelines** MAC limiting can be enabled on either a per-interface basis (that is, by specifying an interface) or on a per-VLAN basis (that is, by specifying a VLAN). However, MAC limiting must first be enabled for the router (a higher level) in global configuration mode (config).

General Points About MAC Limiting

Note the following points about enabling MAC limiting:

- The maximum number of MAC entries is determined on a per-VLAN and per-EARL basis.
- If you do not specify a maximum number, an action, or a notification, the default settings are used.
- If you enable per-VLAN MAC limiting, MAC limiting is enabled on the specified VLAN only.
- The **flood** keyword is supported on VLAN interfaces only.
- The **flood** action occurs only if the **limit** action is configured and is violated.
- In the **shutdown** state, the VLAN remains in the blocked state until you reenable it through the command syntax.

Syntax for Enabling per-VLAN MAC Limiting

The following is sample syntax that can be used to enable per-VLAN MAC limiting. Both commands must be used to properly enable per-VLAN MAC limiting.

T

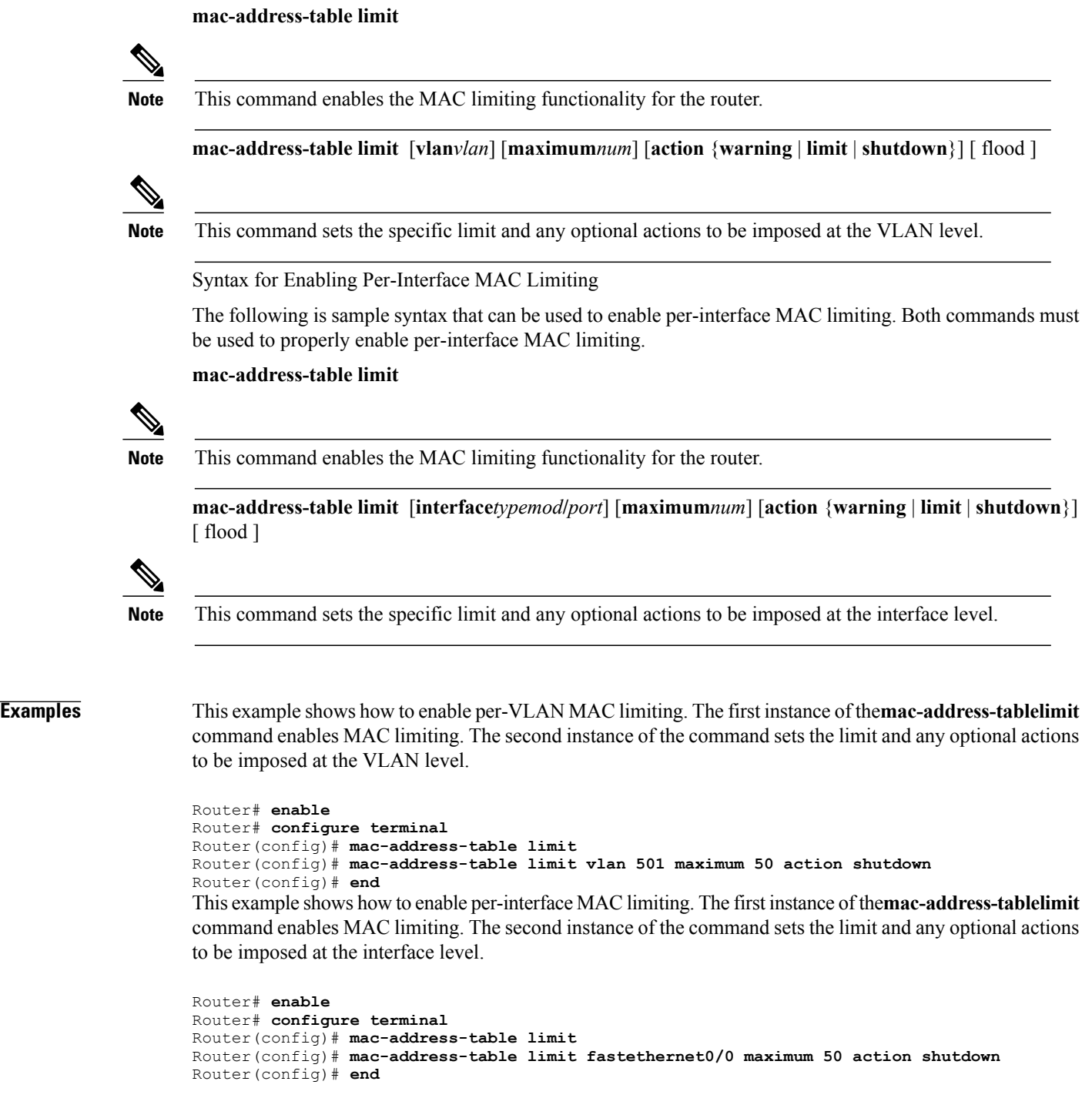

## **Related Commands**

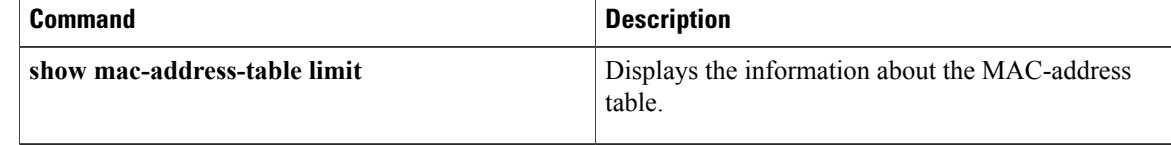

# <span id="page-16-0"></span>**mac-address-table notification change**

To send a notification of the dynamic changes to the MAC address table, use the **mac-address-tablenotificationchange**command in global configuration mode. To return to the defaultsettings, use the **no** form of this command.

**mac-address-table notification change** [**history** *size*| **interval** *seconds*]

**no mac-address-table notification change**

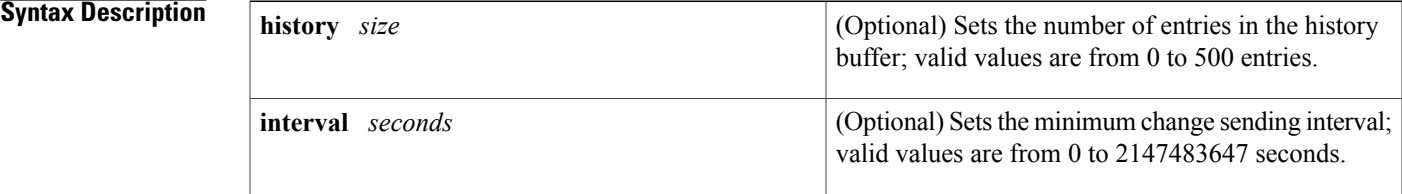

# **Command Default** The default settings are as follows:

- Disabled
- If notification of the dynamic changes to the MAC address table is enabled, the default settings are as follows:
	- **history***size* is 1 entry.
	- **interval***value* is 1 second.

## **Command Modes** Global configuration (config)

**Command History Release Modification** 12.2(33)SXH This command was introduced. **Examples** This example shows how to configure the Simple Network Management Protocol (SNMP) notification of dynamic additions to the MAC address table of addresses: Router(config)# **mac-address-table notification change interval 5 history 25**

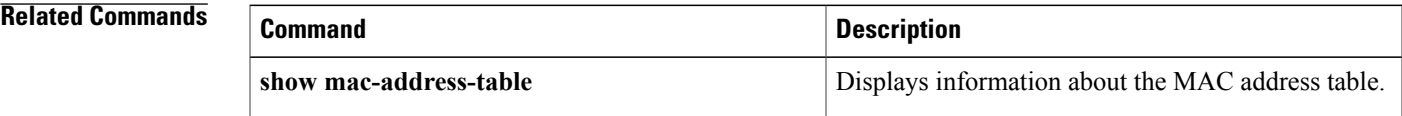

 $\mathbf I$ 

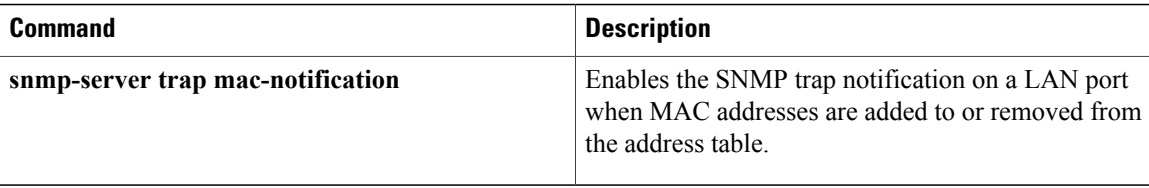

# <span id="page-18-0"></span>**mac-address-table notification mac-move**

To enable MAC-move notification, use the **mac-address-tablenotificationmac-move** command in global configuration mode. To disable MAC-move notification, use the **no** form of this command.

**mac-address-table notification mac-move** [**counter [syslog]**]

**no mac-address-table notification mac-move** [**counter [syslog]**]

### **Syntax Description counter counter** (Optional) Specifies the MAC-move counter feature.

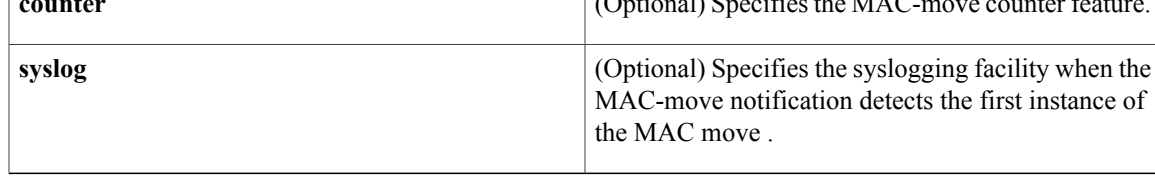

**Command Default** MAC-move notification is not enabled.

**Command Modes** Global configuration (config)

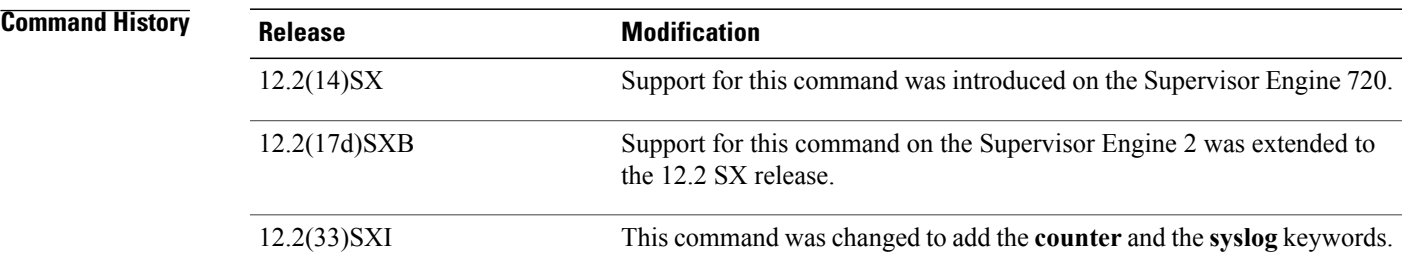

**Usage Guidelines** MAC-move notification generates a syslog message whenever a MAC address or host moves between different switch ports.

> MAC-move notification does not generate a notification when a new MAC address is added to the content-addressable memory (CAM) or when a MAC address is removed from the CAM.

MAC-move notification is supported on switch ports only.

The MAC-move counter notification generates a syslog message when the number of MAC movesin a VLAN exceeds the maximum limit. The maximum limit is 1000 MAC moves.

The MAC-move counter syslog notification counts the number of times a MAC has moved within a VLAN and the number of these instances that have occurred in the system.

### **Examples** This example shows how to enable MAC-move notification:

Router(config)# **mac-address-table notification mac-move** This example shows how to disable MAC-move notification:

Router(config)# **no mac-address-table notification mac-move** This example shows how to enable MAC-move counter syslog notification:

Router(config)# **mac-address-table notification mac-move counter syslog** This example shows how to disable MAC-move counter notification:

Router(config)# **no mac-address-table notification mac-move counter**

### **Related Commands**

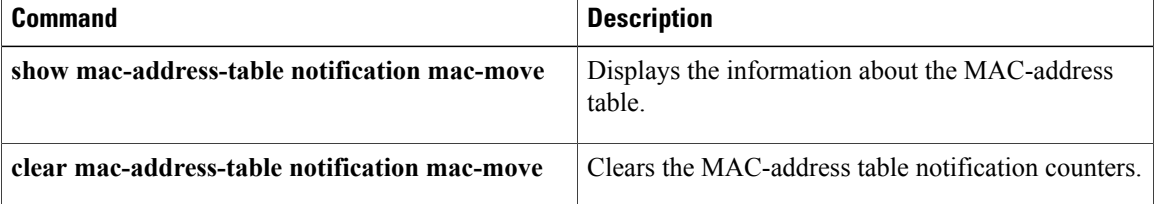

# <span id="page-20-0"></span>**mac-address-table static**

To add static entries to the MAC address table or to disable Internet Group Multicast Protocol (IGMP) snooping for a particular static multicast MAC address, use the **mac-address-table static** command in global configuration mode. To remove entries profiled by the combination of specified entry information, use the **no** form of this command.

#### **Cisco 2600 Series, Cisco 3600 Series, Cisco 3700 and Cisco 7600 Series Routers**

**mac-address-table static** *mac-address* **vlan** *vlan-id* **interface** *type slot***/***port*

**no mac-address-table static** *mac-address* **vlan** *vlan-id* **interface** *type slot***/***port*

#### **Catalyst Switches**

**mac-address-table static** *mac-address* **vlan** *vlan-id* **interface** *type number* **drop** [**disable-snooping**][**dlci** *dlci*| **pvc** *vpi***/***vci*][**auto-learn**| **disable-snooping**]**[protocol]** {**ip| ipx| assigned**}

**no mac-address-table static** *mac-address* **vlan** *vlan-id***interface** *type number* **drop** [**disable-snooping**][**dlci** *dlci*| **pvc** *vpi***/***vci*][**auto-learn**| **disable-snooping**]**[protocol]** {**ip| ipx| assigned**}

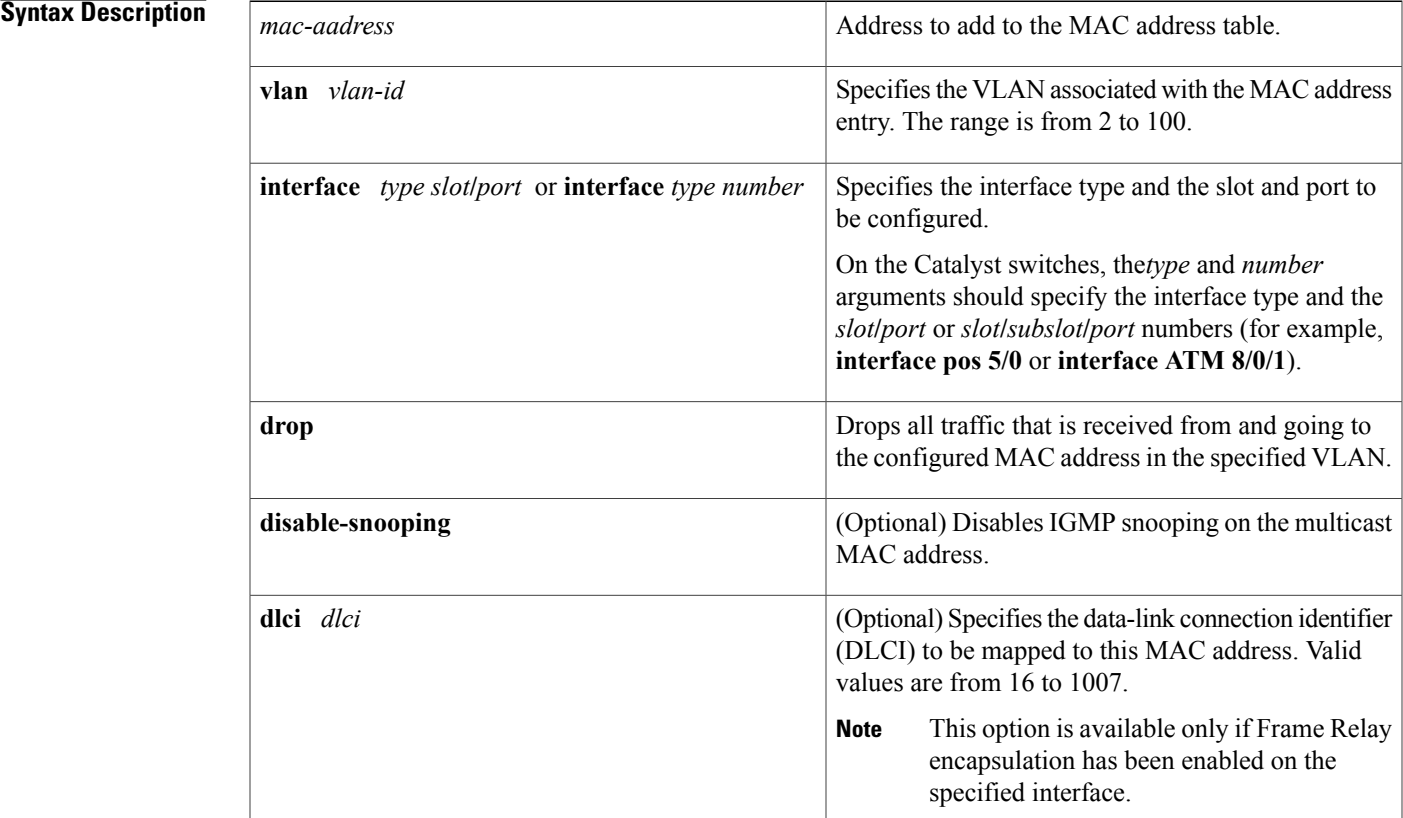

Τ

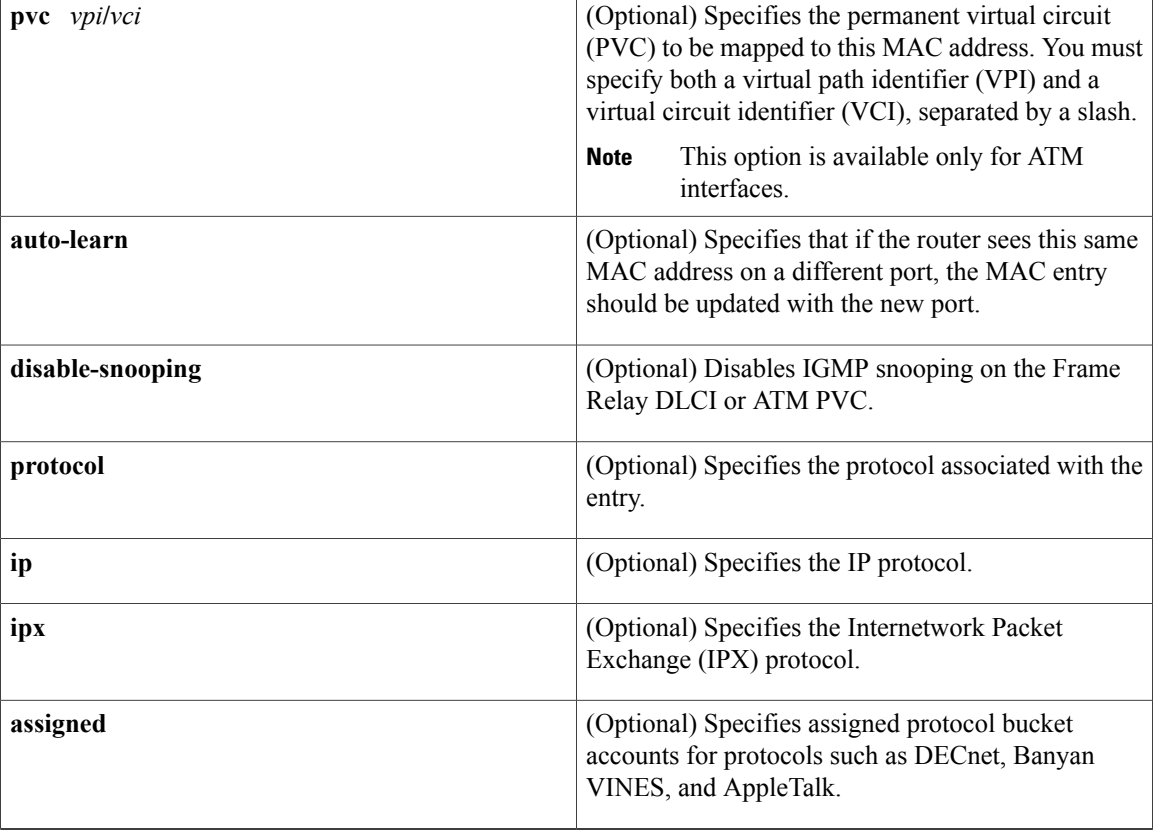

**Command Default** Static entries are not added to the MAC address table.

# **Command Modes** Global configuration (config)

# **Command Histo**

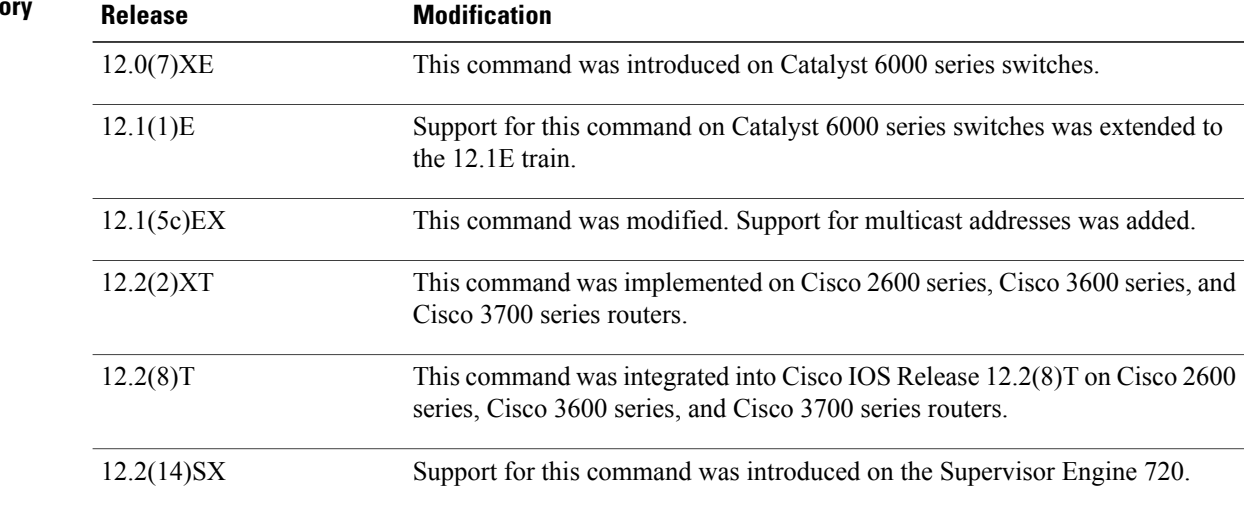

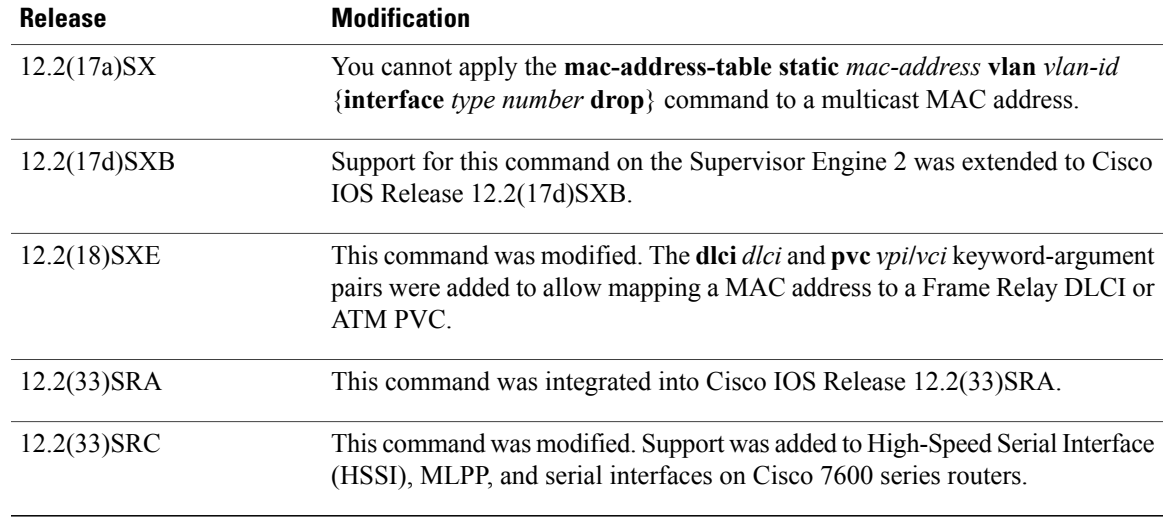

### **Usage Guidelines Cisco 2600 Series, Cisco 3600 Series, and Cisco 3700 Series Routers**

The specified output interface cannot be a switched virtual interface (SVI).

The**no** form of this command does not remove system MAC addresses.

When you remove a MAC address, entering the **interface** *type slot***/***port* argument is optional. For unicast entries, the entry is removed automatically. For multicast entries, if you do not specify an interface, the entire entry is removed. You can specify the selected ports to be removed by specifying the interface.

#### **Catalyst Switches**

The specified output interface cannot be an SVI.

As a good practice, configure static MAC addresses on Layer 2 EtherChannels only and not on Layer 2 physical member ports of an EtherChannel. This practice does not apply to Layer 3 EtherChannels and its members.

Use the **no** form of this command to do the following:

- Remove entries that are profiled by the combination of specified entry information.
- Re-enable IGMP snooping for the specified address.

The **dlci** *dlci* keyword and argument are valid only if Frame Relay encapsulation has been enabled on the specified interface.

The**pvc** *vpi***/***vci* keyword and arguments are supported on ATM interfaces only. When specifying the**pvc***vpi***/***vci* argument and keyword pair, you must specify both a VPI and a VCI, separated by a slash.

When you install a static MAC address, it is associated with a port. If the same MAC address is seen on a different port, the entry is updated with the new port if you enter the **auto-learn** keyword.

The specified output interface must be a Layer 2 Interface Descriptor Block (IDB) and not an SVI.

You can enter up to 15 interfaces per command entered, and you can enter more interfaces by repeating the command.

If you do not enter a protocol type, an entry is automatically created for each of the protocol types.

Entering the **no** form of this command does not remove system MAC addresses.

When you remove a MAC address, entering **interface** *type number*is optional.For unicast entries, the protocol entry is removed automatically. For multicast entries, if you do not specify an interface, the entire protocol entry is removed. You can specify the selected ports to be removed by specifying the interface.

The **mac-address-table static** *mac-address* **vlan** *vlan-id* **interface** *type number***disable-snooping** command disables snooping on the specified static MAC address/VLAN pair only. To enable snooping, first delete the MAC address using the **no** form of the command, and then reinstall the MAC address using the **mac-address-table static** *mac-address* **vlan** *vlan-id* **interface** *type number* command, without the **disable-snooping** keyword.

The **mac-address-table static** *mac-address* **vlan** *vlan-id* **drop** command cannot be applied to a multicast MAC address.

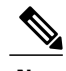

**Note** Both the unicast MAC addresses and the multicast MAC addresses allow only one WAN interface.

**Note**

You cannot configure the same static MAC address on multiple interface. If you try to configure an existing static MAC address on another interface, the **mac-address-table static** command overwrites the static MAC address with a new MAC address on this interface.

### **Specifying a MAC Address for DLCI or PVC Circuits**

To support multipoint bridging and other features, the behavior of the following command has changed for ATM and Frame Relay interfaces in Cisco IOS Release 12.2(18)SXE and later releases. In previous releases, you needed to specify a VLAN ID and an interface only.

Device(config)# **mac-address-table static 000C.0203.0405 vlan 101 interface ATM6/1** In Cisco IOS Release 12.2(18)SXE and later releases, you must specify the **dlci** option for Frame Relay interfaces, or the **pvc** option for ATM interfaces, as shown in the following example:

Device(config)# **mac-address-table static 000C.0203.0405 vlan 101 interface ATM6/1 pvc6/101**

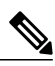

**Note**

If you omit the **dlci** option for Frame Relay interfaces, the MAC address is mapped to the first DLCI circuit that is configured for the specified VLAN on that interface. Similarly, if you omit the **pvc** option for ATM interfaces, the MAC address is mapped to the first PVC that is configured for the specified VLAN on that interface. To ensure that the MAC address is configured correctly, we recommend that you always use the **dlci** and **pvc** keywords on the appropriate interfaces.

**Examples** The following example shows how to add static entries to the MAC address table:

Device(config)# **mac-address-table static 0050.3e8d.6400 vlan 100 interface fastethernet5/7** The following example shows how to configure a static MAC address with IGMP snooping disabled for a specified address:

Device(config)# **mac-address-table static 0050.3e8d.6400 vlan 100 interface fastethernet5/7 disable-snooping** The following example shows how to add static entries to the MAC address table for an ATM PVC circuit and for a Frame Relay DLCI circuit:

Device(config)# **mac-address-table static 0C01.0203.0405 vlan 101 interface ATM6/1 pvc 6/101** Device(config)# **mac-address-table static 0C01.0203.0406 vlan 202 interface POS4/2 dlci 200**

## **Related Commands**

Г

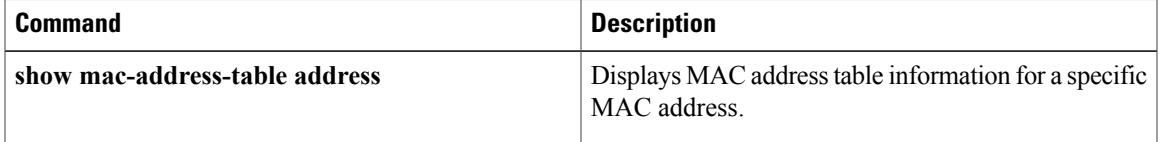

# <span id="page-25-0"></span>**mac-address-table secure**

To add secure addresses to the MAC address table, use the **mac**-**address**-**tablesecure** command in global configuration mode. To remove secure entries from the MAC address table, use the**no** form of this command.

**Cisco 2600 Series, Cisco 3600 Series, and Cisco 3700 Series Routers**

**no mac-address-table secure** *hw-address* **vlan** *vlan-id*

### **Catalyst Switches**

**mac-address-table secure** *hw-address* [**atm** *slot/port***vlan** *vlan-id*] **no mac-address-table secure** *hw-address* [**vlan** *vlan-id*]

### **Syntax Description**

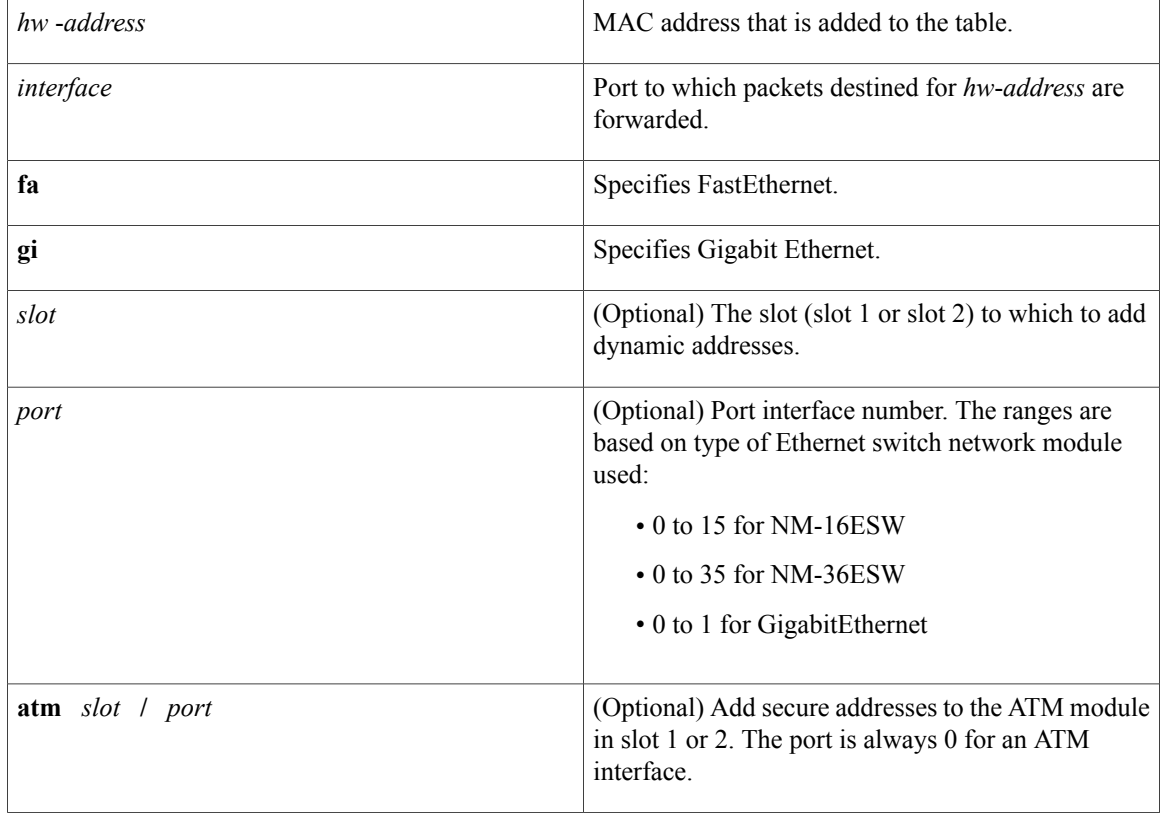

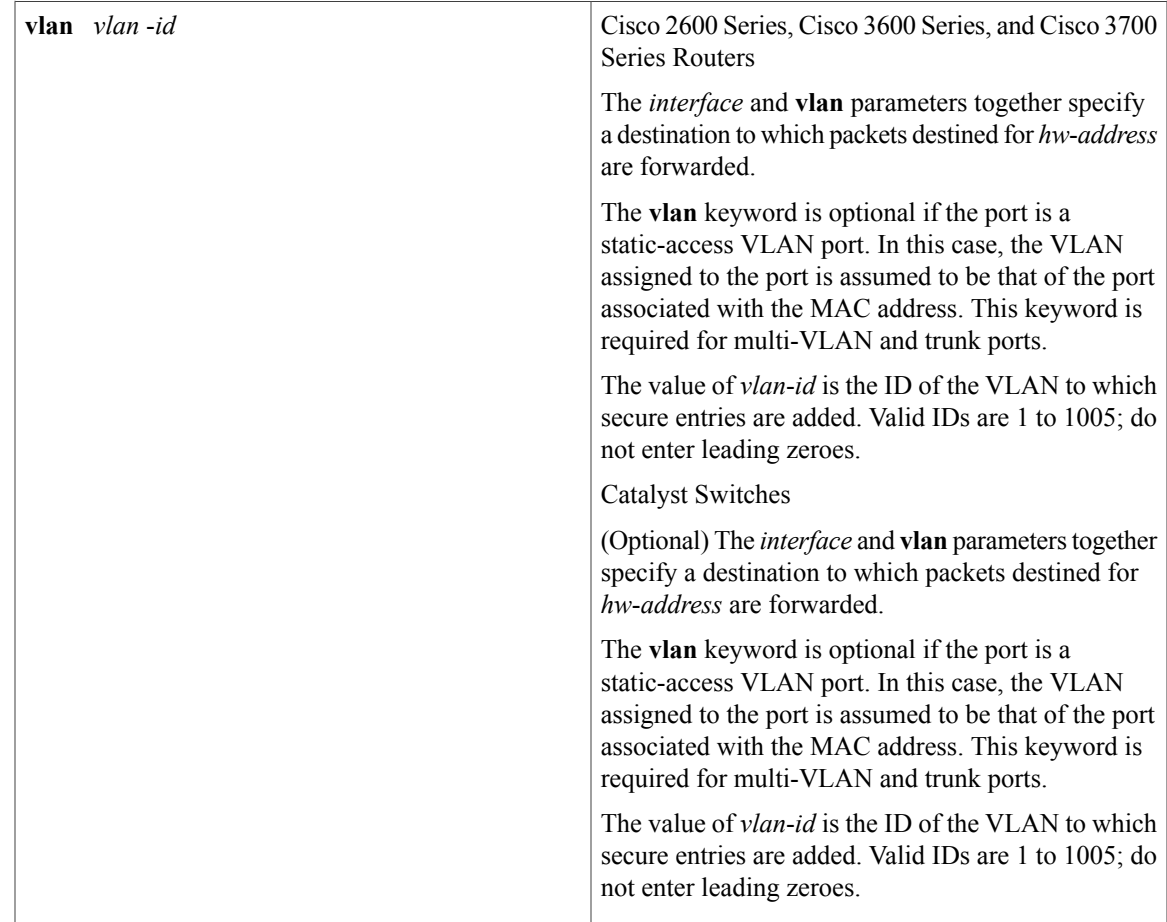

**Command Default** Secure addresses are not added to the MAC address table.

**Command Modes** Global configuration (config)

# $$

 $\mathbf I$ 

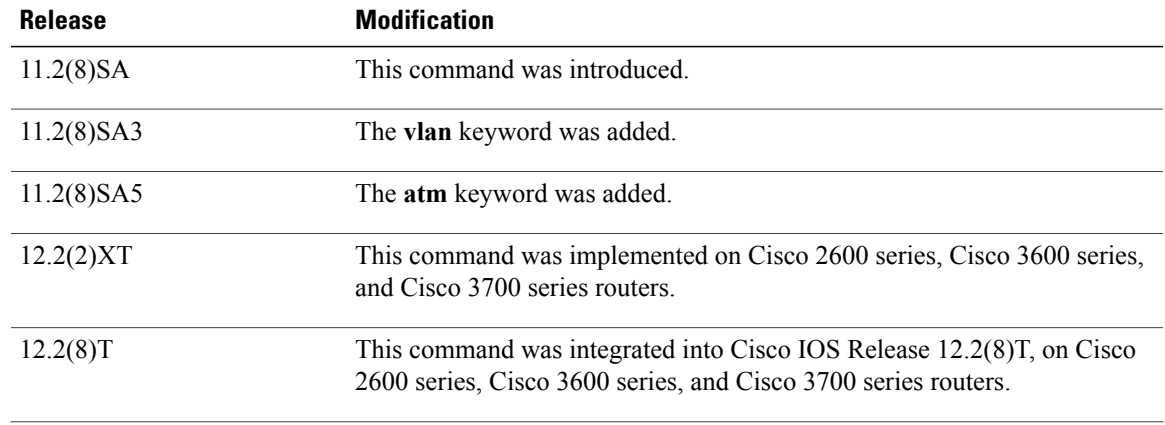

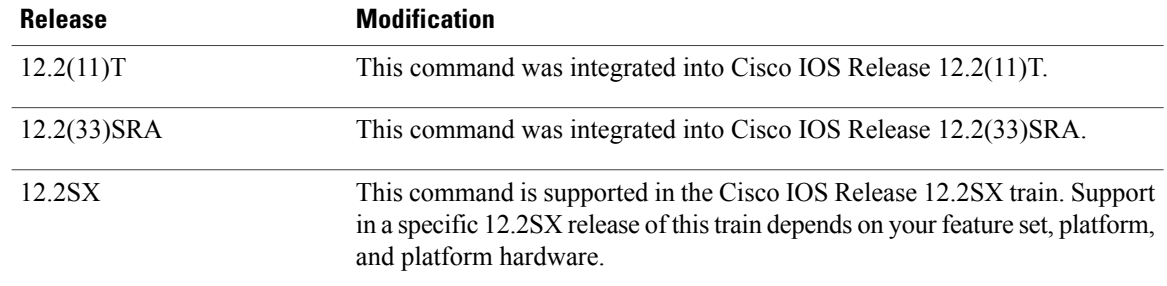

## **Usage Guidelines Catalyst Switches**

Secure addresses can be assigned to only one port at a time. Therefore, if a secure address table entry for the specified MAC address and VLAN already exists on another port, it is removed from that port and assigned to the specified one.

Dynamic-access ports cannot be configured with secure addresses.

# **Examples** The following example shows how to add a secure MAC address to VLAN 6 of port fa1/1: Router(config)# mac-address-table secure 00c0.00a0.03fa fa1/1 vlan 6

## **Examples** The following example shows how to add a secure MAC address to VLAN 6 of port fa1/1:

Switch(config)# **mac-address-table secure 00c0.00a0.03fa fa1/1 vlan 6** The following example shows how to add a secure MAC address to ATM port 2/1:

Switch(config)# **mac-address-table secure 00c0.00a0.03fa atm 2/1**

# **Related Commands**

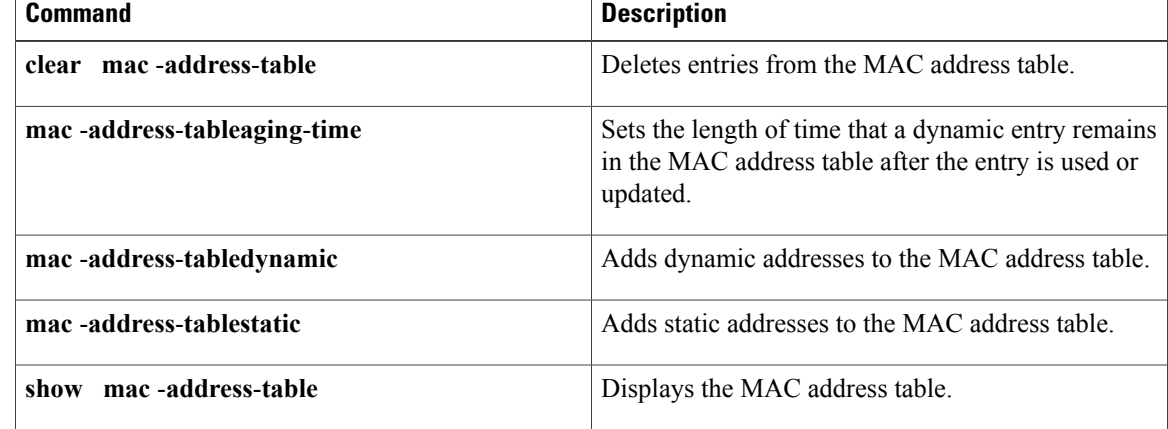

# <span id="page-28-0"></span>**mls switching unicast**

To enable the hardware switching of the unicast traffic for an interface, use the **mlsswitchingunicast** command in interface configuration mode. To disable the hardware switching of the unicast traffic for an interface, use the **no** form of this command.

**mls switching unicast**

**no mls switching unicast**

**Syntax Description** This command has no arguments or keywords.

**Command Default** Hardware switching of the unicast traffic for an interface is not enabled.

**Command Modes** Interface configuration (config-if)

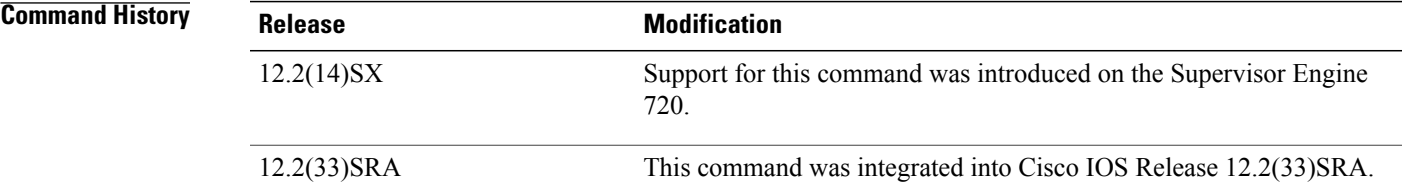

**Usage Guidelines** This command is not supported on Cisco 7600 series routers that are configured with a Supervisor Engine 2.

**Examples** This example shows how to enable the hardware switching for an interface:

Router(config-if )# **mls switching unicast** Router(config-if)# This example shows how to disable the hardware switching for an interface:

Router(config-if )# **no mls switching unicast** Router(config-if)#

### **Related Commands**

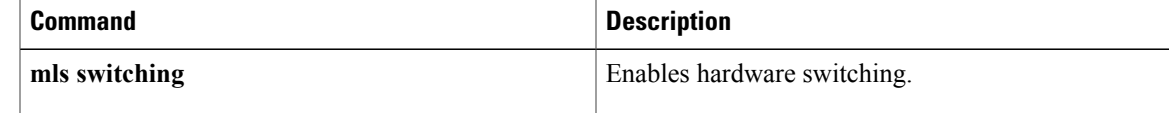

# <span id="page-29-0"></span>**mode dot1q-in-dot1q access-gateway**

To enable a Gigabit Ethernet WAN interface to act as a gateway for 802.1Q in 802.1Q (Q-in-Q) VLAN translation, use the **modedot1q-in-dot1qaccess-gateway**command. To disable the Q-in-Q VLAN translation on the interface, use the **no** form of this command.

**mode dot1q-in-dot1q access-gateway**

**no mode dot1q-in-dot1q access-gateway**

**Syntax Description** This command has no arguments or keywords.

**Command Default** A Gigabit Ethernet WAN interface does not act as a gateway for 802.1Q in 802.1Q (Q-in-Q) VLAN translation.

**Command Modes** Interface configuration (config-if)

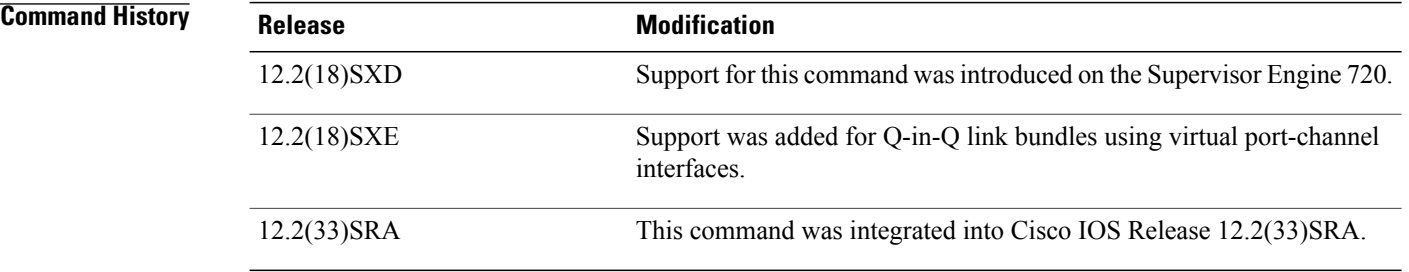

**Usage Guidelines** This command is supported on the Gigabit Ethernet (GE) WAN interfaces on Cisco 7600 series routers that are configured with an Optical Services Module (OSM)-2+4GE-WAN+ OSM module only.

OSMs are not supported on Cisco 7600 series routers that are configured with a Supervisor Engine 32

802.1Q provides a trunking option that tags packets with two VLAN tags to allow multiple VLANs to be trunked together across an intermediate network. This use of a double-tagged tunnel is also referred to as Q-in-Q tunneling.

The **modedot1q-in-dot1qaccess-gateway**command enhances Q-in-Q tunneling by tagging packets with two VLAN tags to allow multiple VLANs to be trunked together across an intermediate network. This use of double-tagged tunnels performs the following functions:

- Switches packets that are tagged with two 802.1Q VLAN tags to a destination service based on the combination of VLAN tags.
- Supports traffic shaping based on the VLAN tags.
- Copies the 802.1P prioritization bits (P bits) from the inner (customer) VLAN tag to the outer (service provider) VLAN tag.

In Cisco IOS Release 12.2(18)SXE and later releases, you can also combine multiple GE-WAN interfaces into a virtual port-channel interface to enable Q-in-Q link bundling. Combining the interfaces not only simplifies the configuration, but allows the GE-WAN OSM to load balance the provider edge (PE) VLANs among the physical interfaces that are members of the bundle. Also, if one interface member of the link bundle goes down, its PE VLANs are automatically reallocated to the other members of the bundle.

**Note**

You must remove all IP addresses that have been configured on the interface before using the **modedot1q-in-dot1qaccess-gateway**command.

After configuring the **modedot1q-in-dot1qaccess-gateway**command, use the **bridge-domain(subinterfaceconfiguration)**command to configure the VLAN mapping to be used on each subinterface.

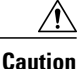

Using the **modedot1q-in-dot1qaccess-gateway**command on an interface automatically deletes all the subinterfaces that might be configured on the interface. It also releases any internal VLANs that might have been previously used on the interface and its subinterfaces, allowing them to be reused for Q-in-Q translation. The same situation occurs when using the **no** form of the command, which also deletes all subinterfaces and releases any VLANs that are currently being used by the interface and subinterface. We recommend that you save the interface configuration before entering the **modedot1q-in-dot1qaccess-gateway**command.

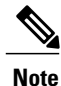

Port-channel interface counters (as shown by the **showcountersinterfaceport-channel** and **showinterfaceport-channelcounters** commands) are not supported for channel groups that are using GE-WAN interfaces for Q-in-Q link bundling. The **showinterfaceport-channel**{*number* | *number.subif* } command (without the **counters** keyword) is supported, however.

 $\boldsymbol{\mathcal{L}}$ **Tip**

The **mlsqostrust** command has no effect on a GE-WAN interface or port-channel group that has been configured with the **modedot1q-in-dot1qaccess-gateway**command. These interfaces and port channels always trust the VLAN class of service (CoS) bits in this configuration.

**Examples** This example shows a typical configuration for the **modedot1q-in-dot1qaccess-gateway**command:

Router# **configure terminal**

Router(config)# **interface GE-WAN 4/1**

Router(config-if)# **mode dot1q-in-dot1q access-gateway**

Router(config-if)#

This example shows the system message that appears when you try to configure the **modedot1q-in-dot1qaccess-gateway**command without first removing the IP address configuration:

```
Router# configure terminal
```
Router(config)# **interface GE-WAN 3/0**

Router(config-if)# **mode dot1q-in-dot1q access-gateway**

% interface GE-WAN3/0 has IP address 192.168.100.101 configured. Please remove the IP address before configuring 'mode dot1q-in-dot1q access-gateway' on this interface. Router(config-if)# **no ip address 192.168.100.101 255.255.255**

Router(config-if)# **mode dot1q-in-dot1q access-gateway**

#### Router(config-if)#

This example shows how to disable QinQ mapping on an interface by using the **no** form of the **modedot1q-in-dot1qaccess-gateway**command. In addition, this command automatically removes all subinterfaces on the interface and all of the subinterface QinQ mappings (configured with the **bridge-domain(subinterfaceconfiguration)**command) and service policies.

```
Router# configure terminal
```
Router(config)# **interface GE-WAN 3/0**

Router(config-if)# **no mode dot1q-in-dot1q access-gateway**

#### Router(config-if)#

This example shows a virtual port-channel interface that was created and assigned with two GE-WAN interfaces. The **modedot1q-in-dot1qaccess-gateway**command is then enabled on the port-channel interface to allow it to act as a QinQ link bundle:

```
Router(config)# interface port-channel 20
Router(config-if)# interface GE-WAN 3/0
Router(config-if)# port-channel 20 mode on
Router(config-if)# interface GE-WAN 3/1
Router(config-if)# port-channel 20 mode on
Router(config-if)# interface port-channel 20
Router(config-if)# no ip address
Router(config-if)# mode dot1q-in-dot1q access-gateway
```
#### Router(config-if)#

This example shows the error message that appears if you attempt to enable QinQ translation on a port-channel interface that contains one or more invalid interfaces:

```
Router# configure terminal
```
Router(config)# **interface port-channel 30**

7600-2(config-if)# **mode dot1q-in-dot1q access-gateway**

```
% 'mode dot1q-in-dot1q access-gateway' is not supported on Port-channel30
% Port-channel30 contains 2 Layer 2 Gigabit Ethernet interface(s)
Router(config-if)#
```
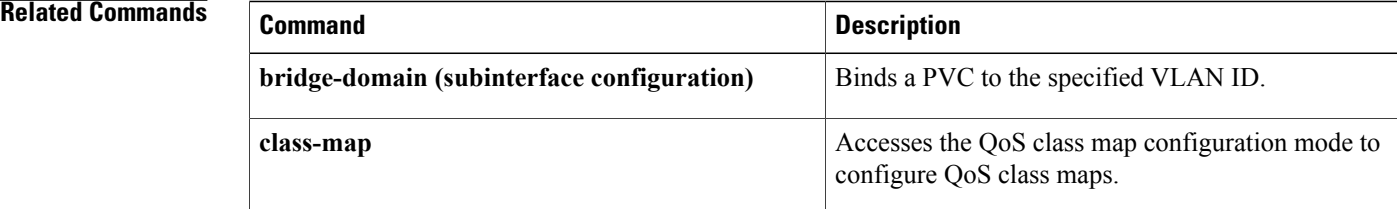

 $\mathbf I$ 

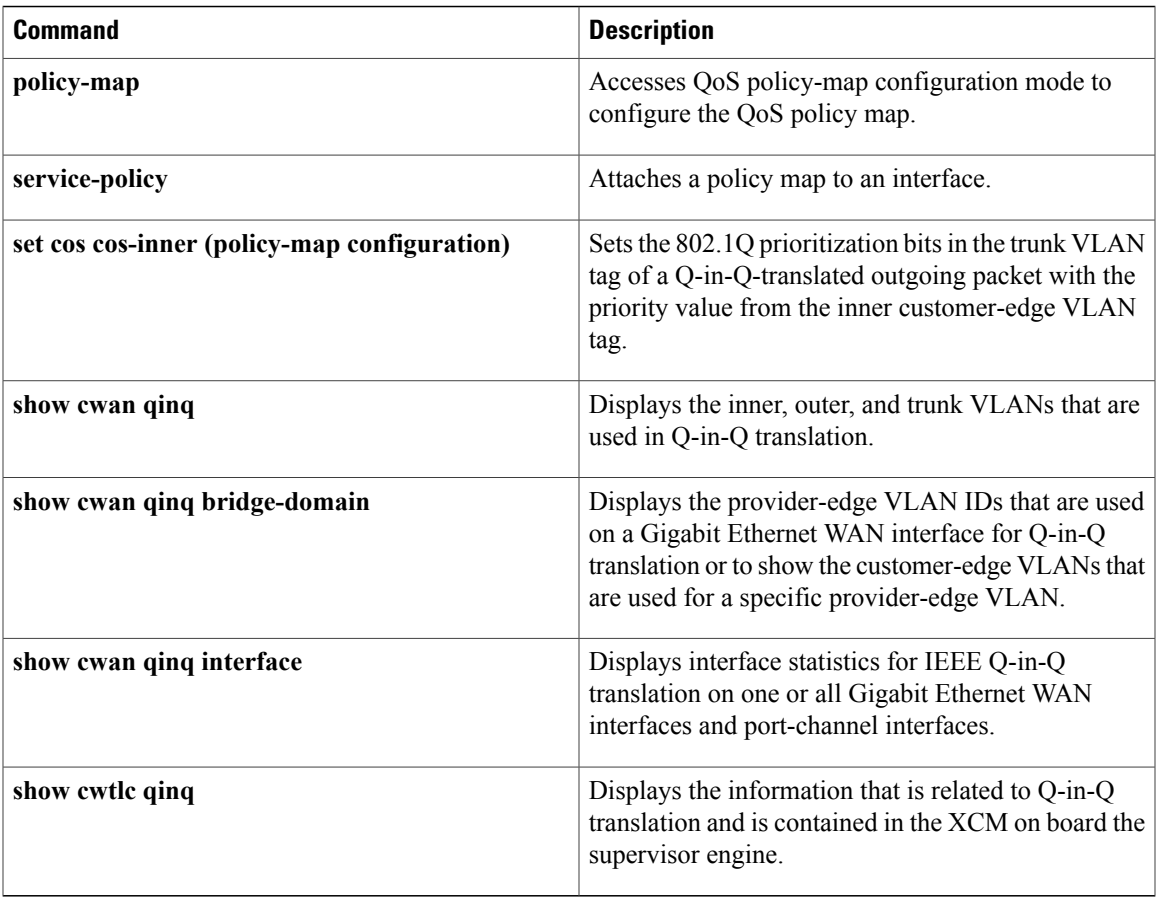

# <span id="page-33-0"></span>**name (MST)**

To set the name of a Multiple Spanning Tree (MST) region, use the **name** command in MST configuration submode. To return to the default name, use the **no** form of this command.

**name** *name*

**no name** *name*

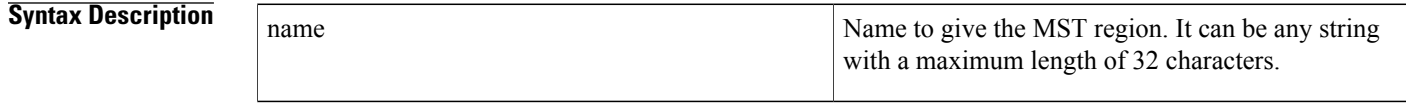

- **Command Default** Empty string
- **Command Modes** MST configuration (config-mst)

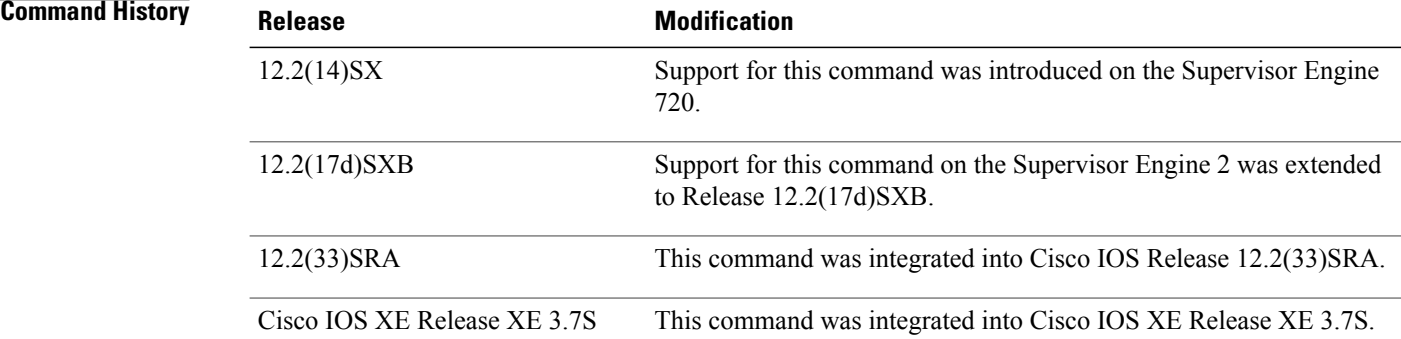

**Usage Guidelines** Two or more Cisco 7600 series routers with the same VLAN mapping and configuration version number are considered to be in different MST regions if the region names are different.

Be careful when using the **name** command to set the name of an MST region. If you make a mistake, you can put the Cisco 7600 series router in a different region. The configuration name is a case-sensitive parameter. **Caution**

**Examples** This example shows how to name a region:

Device(config-mst)# **name Cisco** Device(config-mst)#

## **Related Commands**

 $\mathbf I$ 

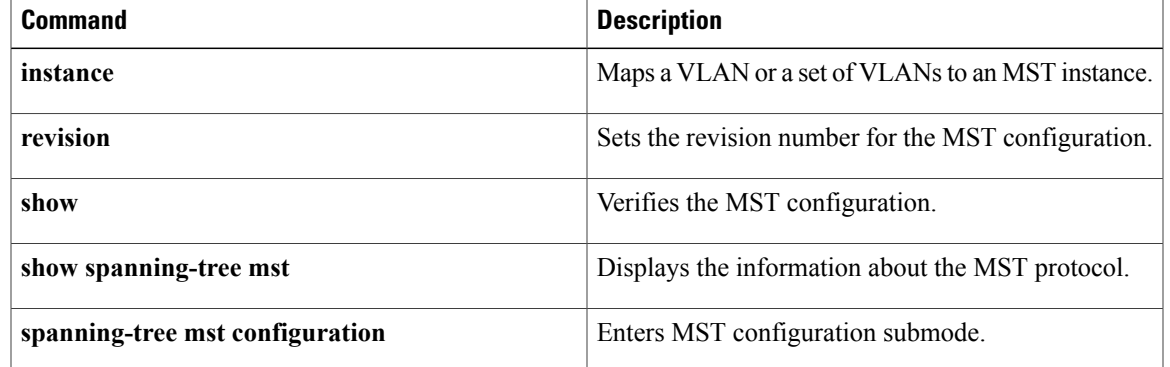

ı

# <span id="page-35-0"></span>**port-channel load-defer**

To configure the port load share deferral interval for all port channels, use the **port-channelload-defer** command in global configuration mode. To reset the port defer interval to the default setting, use the **no** form of this command.

**port-channel load-defer** *seconds*

**no port-channel load-defer** *seconds*

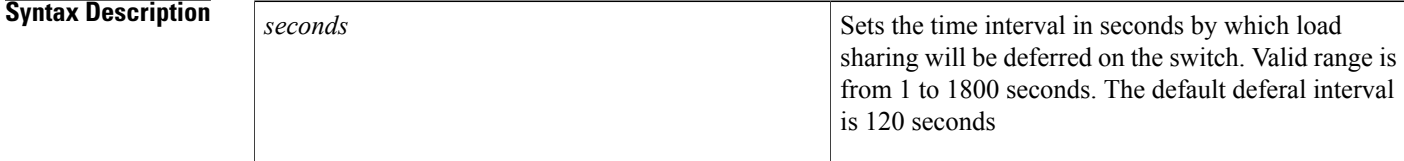

**Command Default** The port defer interval is 120 seconds.

# **Command Modes** Global configuration (config)

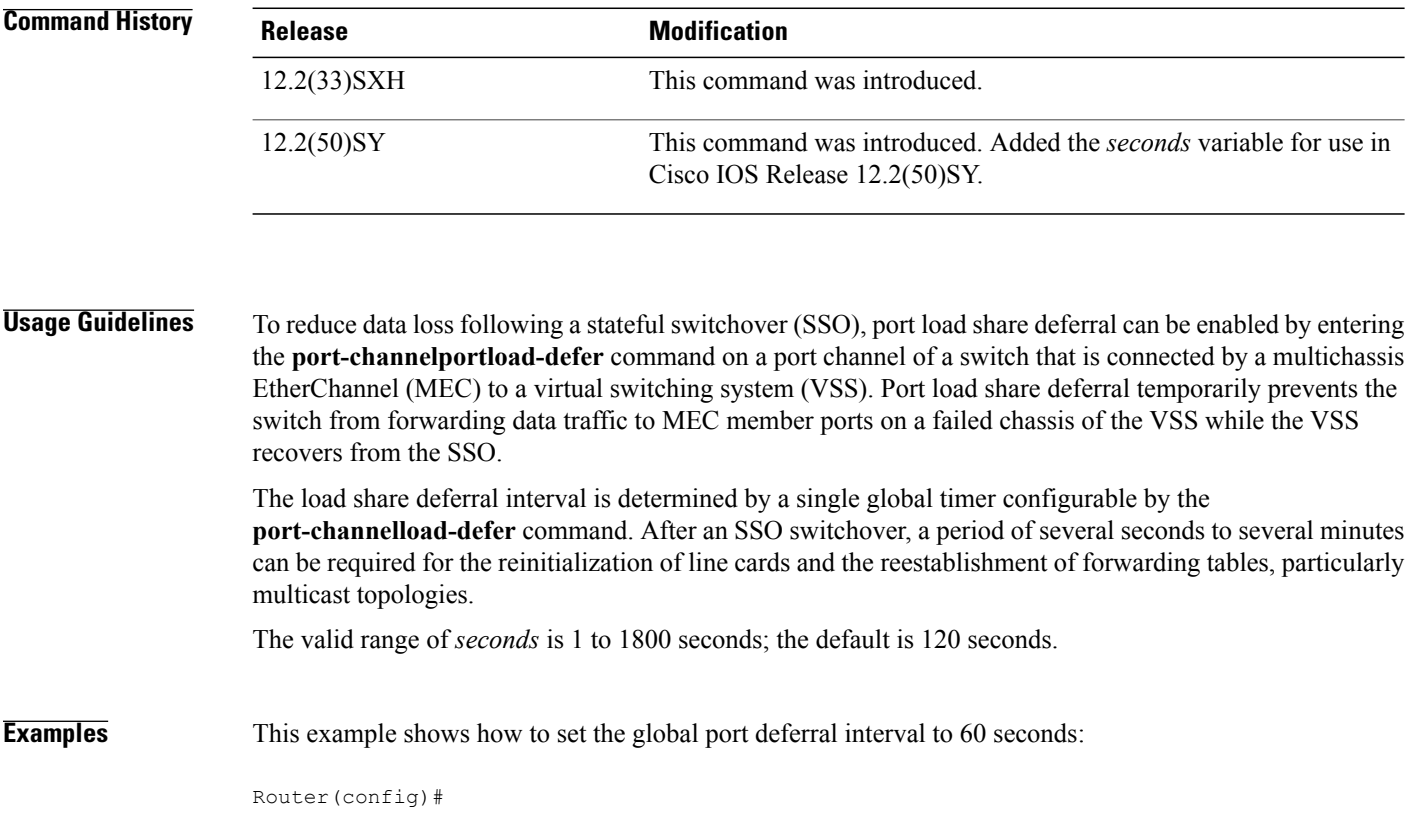

**port-channel load-defer 60** Router(config)# This example shows how to verify the configuration of the port deferral interval on a port channel:

```
Router# show etherchannel 50 port-channel
```

```
Port-channels in the group:
                    ----------------------
Port-channel: Po50 (Primary Aggregator)
------------
Age of the Port-channel = 0d:00h:22m:20s
Logical slot/port = 46/5 Number of ports = 3
HotStandBy port = null<br/>\nPort state = F= Port-channel Ag-Inuse<br>= LACP
Protocol = LACP<br>Fast-switchover = disabled
Fast-switchover
Load share deferral = enabled defer period = 60 sec
  time left = 57 sec
Router#
```
## **Related Commands**

Г

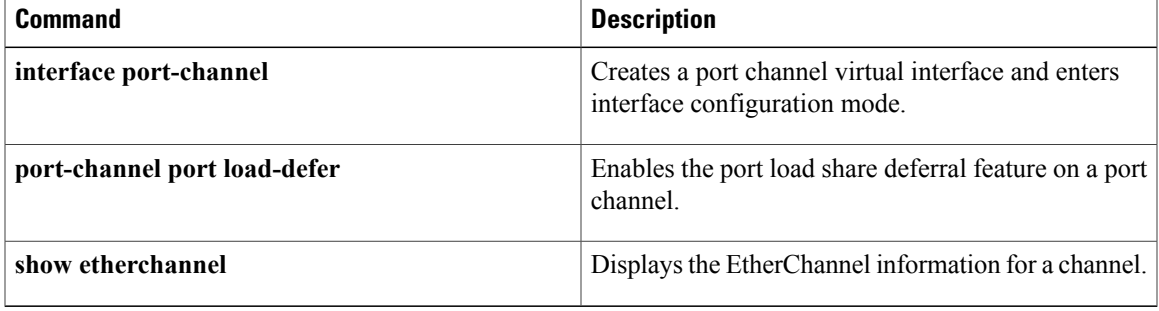

# <span id="page-37-0"></span>**private-vlan**

To configure private VLANs (PVLANs), use the **private-vlan** command in VLAN configuration mode. To remove the PVLAN configuration, use the **no** form of this command.

**private-vlan** {**isolated| community| primary**}

**no private-vlan** {**isolated| community| primary**}

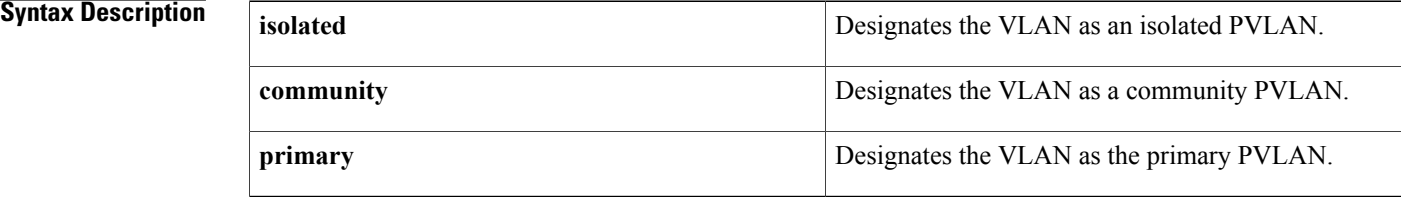

## **Command Default** No PVLANs are configured.

# **Command Modes** VLAN configuration (config-vlan)

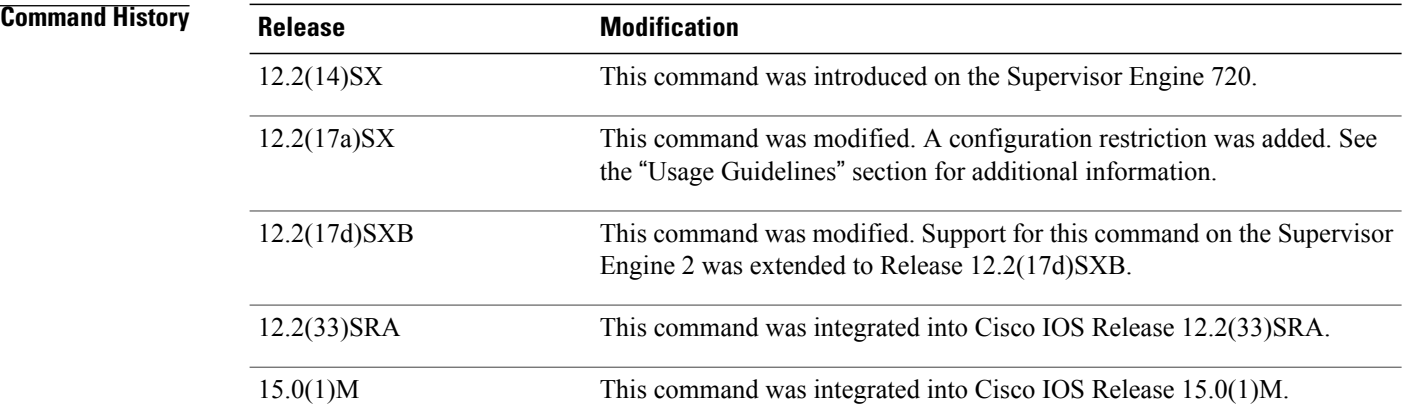

**Usage Guidelines** You cannot configure PVLANs on a port-security port. If you enter the **pvlan** command on a port-security port, the following error message is displayed:

Command rejected: Gix/y is Port Security enabled port.

Within groups of 12 ports (1-12, 13-24, 25-36, and 37-48), if one of the ports is a trunk, a Switch Port Analyzer (SPAN) destination, or a promiscuous PVLAN port, then do not configure the ports as isolated or as community VLAN ports. If so, any isolated or community VLAN configuration for the other ports within the 12 ports is inactive. To reactivate the ports, remove the isolated or community VLAN port configuration and enter the **shutdown** and **noshutdown** commands.

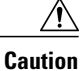

If you enter the **shutdown** command and then the**noshutdown** command in the VLAN configuration mode on a PVLAN (primary or secondary), the PVLAN type and association information can be deleted. Ensure to reconfigure the VLAN as a PVLAN.

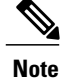

In Release 12.2(17a)SX, this restriction applies to Ethernet 10 Mb, 10/100 Mb, and 100 Mb modules except WS-X6548-RJ-45 and WS-X6548-RJ-21. In releases earlier than Release 12.2(17a)SX, this restriction applies to Ethernet 10 Mb, 10/100 Mb, and 100 Mb modules.

You cannot configure VLAN 1 or VLANs 1001 to 1005 as PVLANs.

VLAN Trunking Protocol (VTP) does not propagate PVLAN configuration. Each protected or private port is associated with a PVLAN, that is not supported through VTP. Therefore, you must configure PVLANs on each device where you require PVLAN ports.

A promiscuous port is a private port that is assigned to a primary VLAN.

An isolated VLAN is a VLAN that is used by isolated ports to communicate with promiscuous ports. The traffic from an isolated VLAN is blocked on all other private ports in the same VLAN. This traffic can only be received by standard trunking ports and promiscuous ports that are assigned to the corresponding primary VLAN.

A primary VLAN is the VLAN that is used to carry the traffic from the routers to customer end stations on private ports.

A community VLAN is the VLAN that carries the traffic among community ports, and from community ports to the promiscuous ports on the corresponding primary VLAN.

You can specify only one isolated *vlan-id*in the **vlan**command, while multiple community VLANs are allowed. Isolated and community VLANs can only be associated with one VLAN. The associated VLAN list must not contain primary VLANs. You cannot configure a VLAN that is already associated to a primary VLAN as a primary VLAN.

The **private-vlan** commands do not take effect until you exit the VLAN configuration mode.

If you delete either the primary or secondary VLAN, the ports that are associated with the VLAN become inactive.

See the Cisco 7600 Series Router Cisco IOS Software Configuration Guide for additional configuration guidelines.

**Examples** The following example shows how to configure VLAN 303 as a community LAN:

Router# **configure terminal** Router(config)# **vlan 303** Router(config-vlan)# **private-vlan community** Router(config-vlan)# **end** The following example shows how to configure VLAN 440 as an isolated VLAN:

```
Router# configure terminal
Router(config)# vlan 440
Router(config-vlan)# private-vlan isolated
Router(config-vlan)# end
```
ι

The following example shows how to configure VLAN 233 as a primary LAN:

```
Router# configure terminal
Router(config)# vlan 233
Router(config-vlan)# private-vlan primary
Router(config-vlan)# end
The following example shows how to remove a PVLAN relationship and delete the primary VLAN. The
associated secondary VLANs are not deleted.
```
Router(config-vlan)# **no private-vlan**

## **Related Commands**

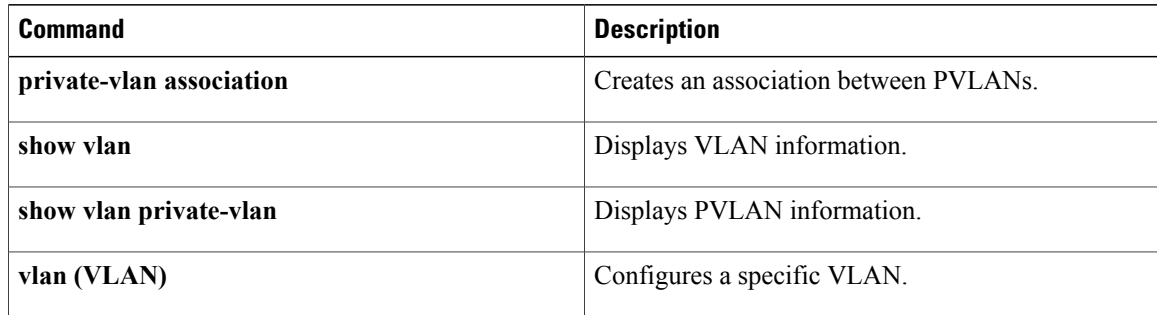